# Mule Studio: una herramienta gráfica para Mule ESB Itinerario Formativo de Doctorado 7009

### Juan Boubeta Puig

Grupo UCASE de Ingeniería del Software Departamento de Ingeniería Informática 14 de mayo de 2013

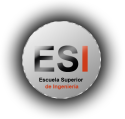

<span id="page-0-0"></span>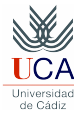

J. Boubeta Puig (UCA) | [Mule Studio: una herramienta gráfica para Mule ESB](#page-84-0) 1/85 2014 1/85 2014 1/85

# Índice

### **[Introducción](#page-2-0)**

- 2 [Instalación de Mule Studio](#page-6-0)
- 3 [Visión general de la herramienta](#page-10-0) ■ [Creación de un proyecto Mule Studio](#page-11-0) [Paleta del editor](#page-19-0)
- 4 [Esquema de un flujo típico de Mule](#page-28-0)
- 5 [Caso de estudio](#page-31-0)

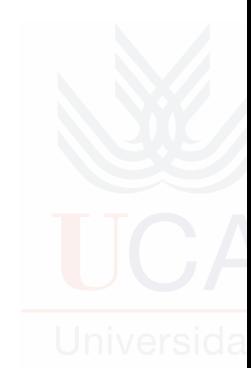

# Índice

### **[Introducción](#page-2-0)**

- 
- [Creación de un proyecto Mule Studio](#page-11-0) **[Paleta del editor](#page-19-0)**
- 
- 

<span id="page-2-0"></span>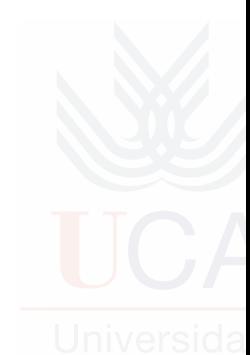

# ¿Qué es Mule Studio?

- Interfaz gráfica que abstrae al usuario de los detalles más técnicos de Mule ESB.
- En lugar de tener que escribir "a mano" el código XML para crear aplicaciones Mule; Mule Studio se encarga de ello.
- Los elementos necesarios para modelar y configurar aplicaciones Mule se incorporan al canvas del editor mediante drag and drop.
- Una aplicación Studio puede ser incluso desplegada en la nube (véase CloudHub para más información).
- **E** Está basado en Eclipse y proporciona dos entornos de desarrollo que pueden utilizarse para crear aplicaciones Mule:
	- $\blacksquare$  Un editor drag and drop visual.
	- **Un editor XML.**
- **Le** lo que se desarrolle o configure en uno de los editores se actualizará automáticamente en el otro.

### Mule Studio - Editor visual

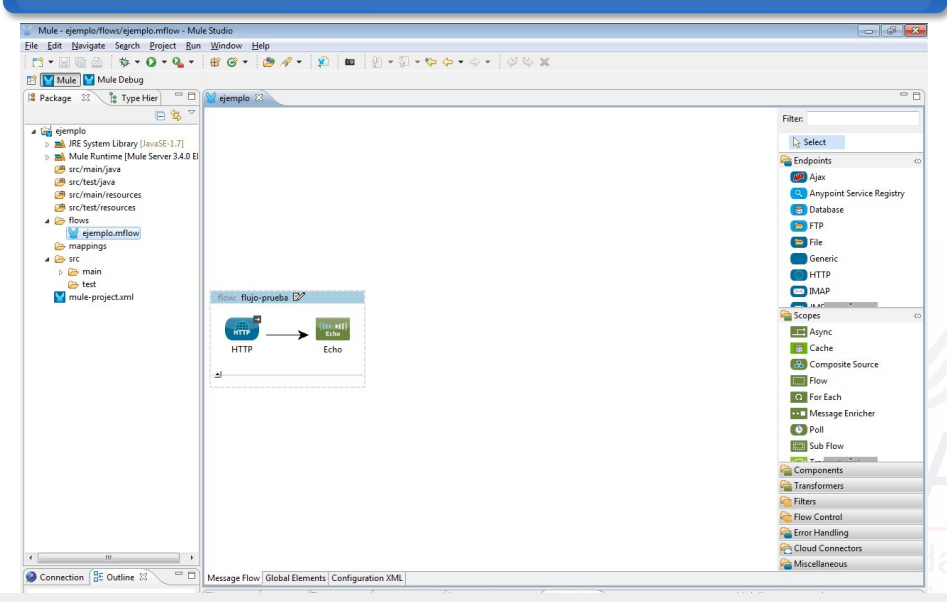

J. Boubeta Puig (UCA) | [Mule Studio: una herramienta gráfica para Mule ESB](#page-0-0) 5/85

## Mule Studio - Editor XML

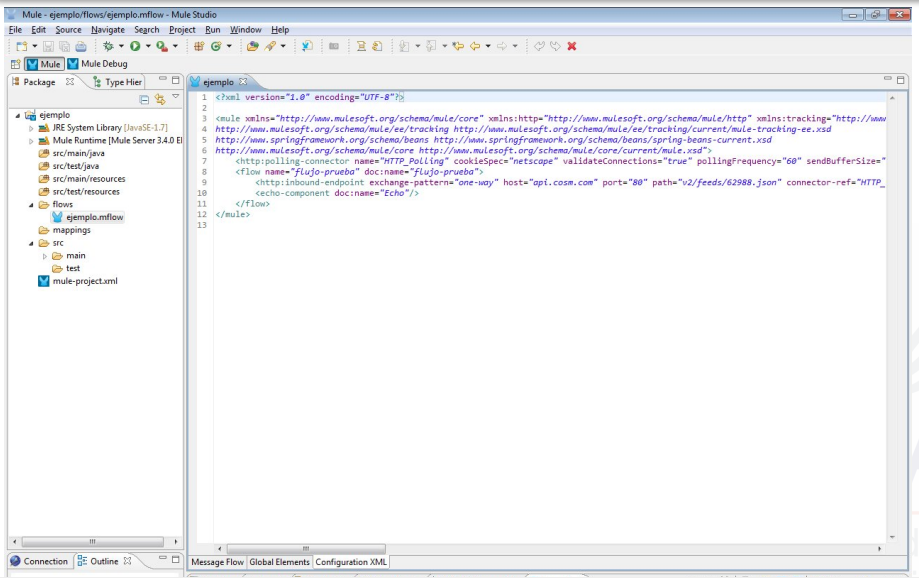

J. Boubeta Puig (UCA) | [Mule Studio: una herramienta gráfica para Mule ESB](#page-0-0) 6/85

# Índice

### 2 [Instalación de Mule Studio](#page-6-0)

# ■ [Creación de un proyecto Mule Studio](#page-11-0) **[Paleta del editor](#page-19-0)**

<span id="page-6-0"></span>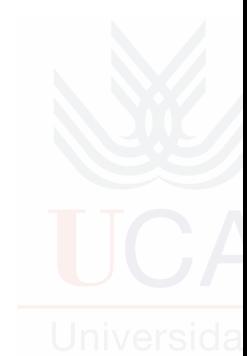

# Requisitos de software y hardware

### **Hardware**

- 3GB de RAM
- 2GHz de CPU
- 4GB libres de espacio de disco

### **Software**

- **Java Runtime Environments:** 
	- **Cracle Java 1.6**
	- Oracle Java 1.7
	- $\blacksquare$  IBM Java 1.6
- Sistemas operativos:
	- Windows  $(32 \circ 64 \text{ bit})$
	- Mac OS (32 o 64 bit)  $\blacksquare$
	- **Linux (32 o 64 bit)**

Más información: <http://www.mulesoft.org/documentation/display/current/Hardware+and+Software+Requirements>

J. Boubeta Puig (UCA) | [Mule Studio: una herramienta gráfica para Mule ESB](#page-0-0) 8/85

# Pasos para instalar y ejecutar Mule Studio

1 Descargar la versión Mule Studio v3.4 para Windows, Linux o Mac: <http://www.mulesoft.org/download-mule-esb-community-edition>.

[Introducción](#page-2-0) [Instalación de Mule Studio](#page-6-0) [Visión general de la herramienta](#page-10-0) [Esquema de un flujo típico de Mule](#page-28-0) [Caso de estudio](#page-31-0)

- 2 Descomprimir el archivo *MuleStudio-for-\*.zip* en un directorio cuya ruta no sea muy extensa.
- 3 Una vez descomprimido, ejecutar el fichero MuleStudio: MuleStudio.exe (Windows), MuleStudio.app (Mac OSX) o MuleStudio (Linux).

También puede descargarse e instalarse Mule Studio como plugin de Eclipse. Más información en: [http://www.mulesoft.org/](http://www.mulesoft.org/documentation/display/current/Studio+in+Eclipse) [documentation/display/current/Studio+in+Eclipse](http://www.mulesoft.org/documentation/display/current/Studio+in+Eclipse)

# Uso de Mule Studio con sistema de control de versiones

- **Subclipse**: [http://www.mulesoft.org/documentation/display/33X/](http://www.mulesoft.org/documentation/display/33X/Using+Subversion+with+Studio) [Using+Subversion+with+Studio](http://www.mulesoft.org/documentation/display/33X/Using+Subversion+with+Studio).
- **Git**: [http://www.mulesoft.org/documentation/display/33X/Using+](http://www.mulesoft.org/documentation/display/33X/Using+Git+with+Studio) [Git+with+Studio](http://www.mulesoft.org/documentation/display/33X/Using+Git+with+Studio).

Es necesario registrarse en la web para poder acceder a dicha información.

J. Boubeta Puig (UCA) | [Mule Studio: una herramienta gráfica para Mule ESB](#page-0-0) 10/85

# Índice

- 
- 3 [Visión general de la herramienta](#page-10-0) ■ [Creación de un proyecto Mule Studio](#page-11-0) [Paleta del editor](#page-19-0)
- 
- 

<span id="page-10-0"></span>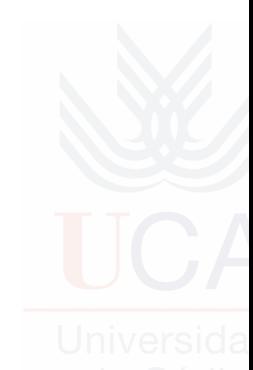

# Índice

- 
- 3 [Visión general de la herramienta](#page-10-0) ■ [Creación de un proyecto Mule Studio](#page-11-0) **[Paleta del editor](#page-19-0)**
- 
- 

<span id="page-11-0"></span>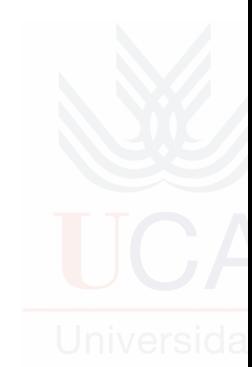

### Creación de un proyecto Mule Studio New > Mule Project

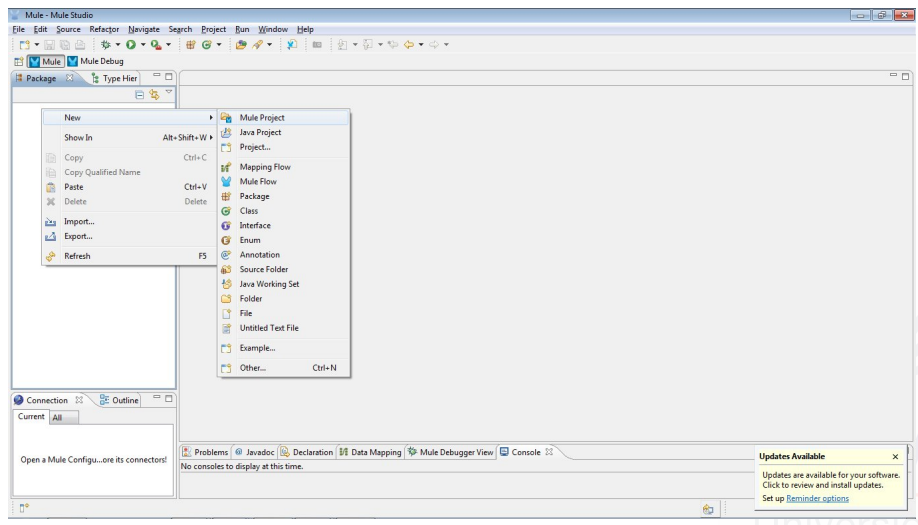

### J. Boubeta Puig (UCA) | [Mule Studio: una herramienta gráfica para Mule ESB](#page-0-0) 13/85

## Creación de un proyecto Mule Studio (cont.)

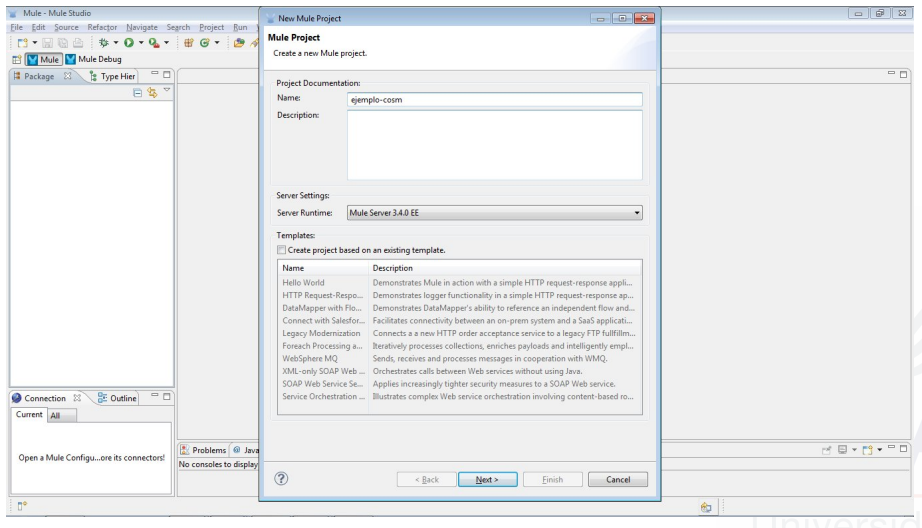

### J. Boubeta Puig (UCA) | [Mule Studio: una herramienta gráfica para Mule ESB](#page-0-0) 14/85

## Creación de un proyecto Mule Studio (cont.)

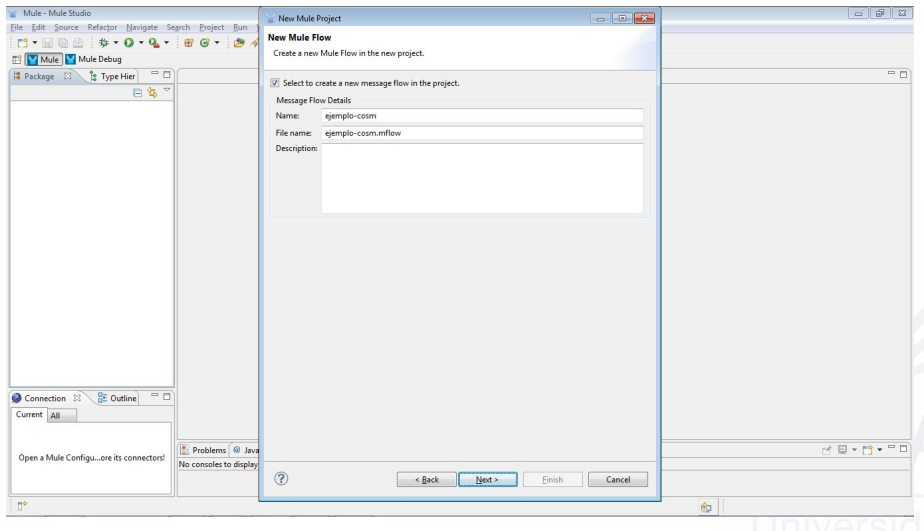

### J. Boubeta Puig (UCA) | [Mule Studio: una herramienta gráfica para Mule ESB](#page-0-0) 15/85

## Creación de un proyecto Mule Studio (cont.)

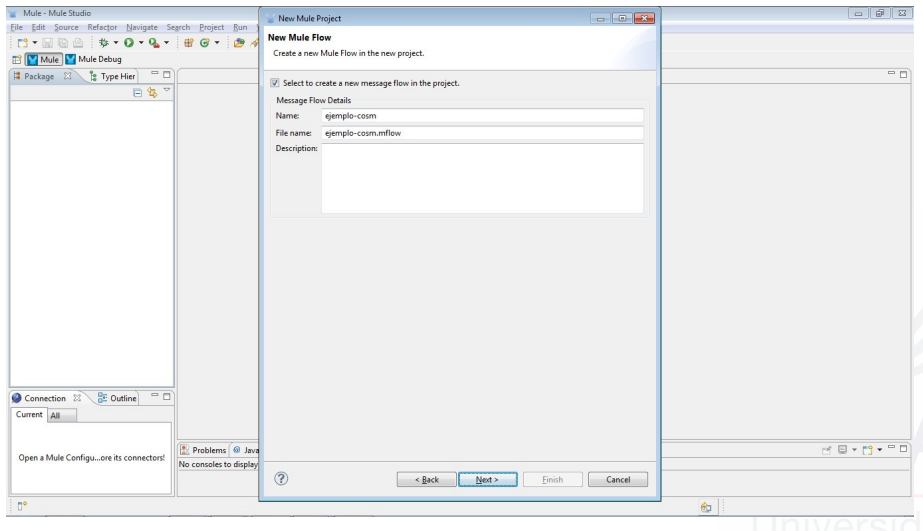

### J. Boubeta Puig (UCA) | [Mule Studio: una herramienta gráfica para Mule ESB](#page-0-0) 16/85

## Creación de un proyecto Mule Studio (cont.)

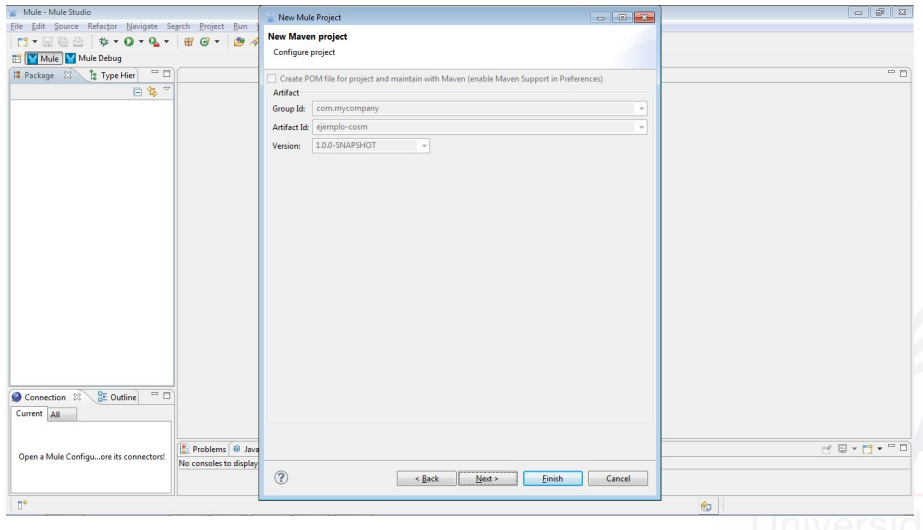

### J. Boubeta Puig (UCA) | [Mule Studio: una herramienta gráfica para Mule ESB](#page-0-0) 17/85

### Creación de un proyecto Mule Studio (cont.) Hacer clic en Finish

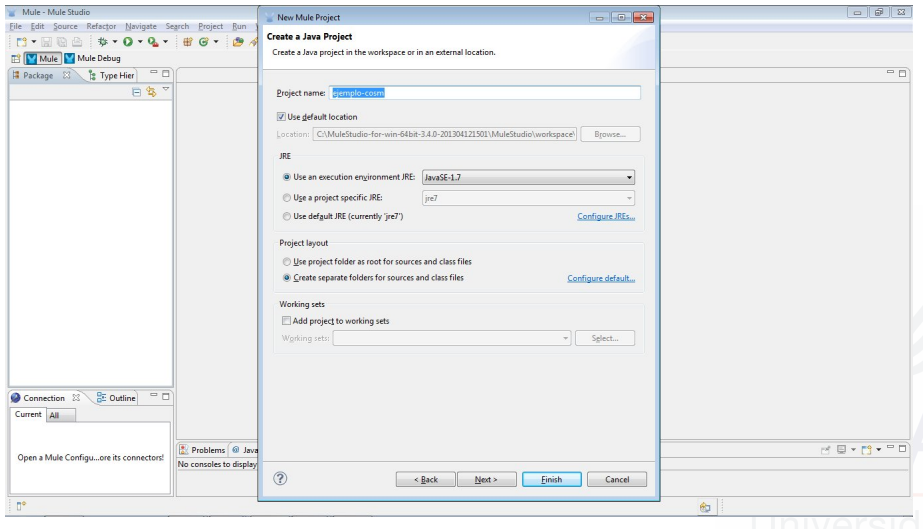

### J. Boubeta Puig (UCA) | [Mule Studio: una herramienta gráfica para Mule ESB](#page-0-0) 18/85

### Creación de un proyecto Mule Studio (cont.) Hacer clic en Finish

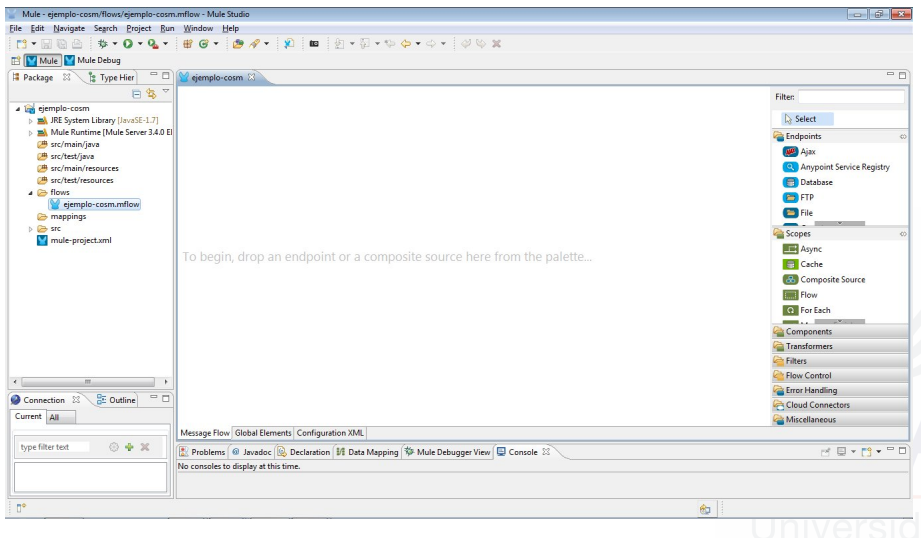

### J. Boubeta Puig (UCA) | [Mule Studio: una herramienta gráfica para Mule ESB](#page-0-0) 19/85

# Índice

- 
- 3 [Visión general de la herramienta](#page-10-0) ■ [Creación de un proyecto Mule Studio](#page-11-0) [Paleta del editor](#page-19-0)
- 
- 

<span id="page-19-0"></span>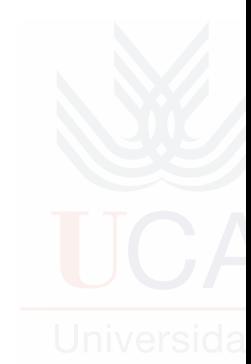

### **Endpoints**

Permiten que las aplicaciones Mule puedan comunicarse con el "mundo" exterior. Se clasifican en: Inbound La aplicación recibirá información del exterior. Outbound La aplicación enviará informacion al exterior.

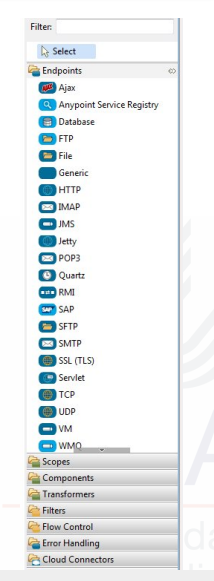

### Scopes

Proporcionan diferentes formas de combinar (agrupar) varios procesadores de mensajes con el objetivo de:

- Mejorar la legibilidad del código XML.
- Implementar procesamiento paralelo.
- Crear secuencias de bloques reusables.

Denominaremos "procesadores de mensajes" a los bloques que permiten filtrar, enriquecer, encaminar o validar los mensajes.

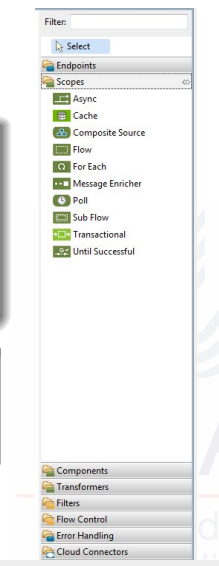

### **Components**

- Añaden funcionalidad a un flujo como logging e impresión por pantalla.
- Además, también facilitan la integración Software as a Service (SaaS) proporcionando "shells" específicos de lenguaje que permiten definir una lógica de negocio con código personalizado para las aplicaciones Mule.
- Un componente recibe, procesa y devuelve mensajes.
- Es un objeto en el que uno de sus métodos será invocado cuando reciba un mensaje.

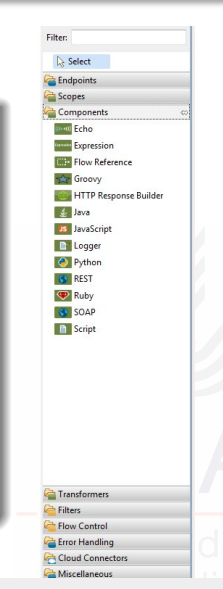

### **Transformers**

Se encargan de transformar o enriquecer los mensajes (cabecera y cuerpo del mensaje).

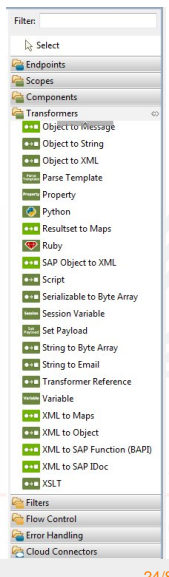

### **Filters**

Determinan si un mensaje puede continuar a través del flujo de la aplicación, o si debe rechazarse.

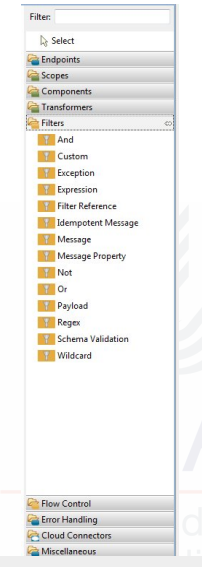

### Flow controls

- **E** Especifican cómo los mensajes serán encaminados hacia distintos procesadores de mensajes dentro de un flujo.
- También pueden procesar mensajes (agregación, separación...) antes de encaminarlos a otros procesadores de mensajes.

Filter: Select Endpoints Scopes Components Transformers **Filters** Flow Control  $\leq$  All Choice<sup></sup> **Collection Aggregator Collection Splitter Custom Aggregator First Successful** Message Chunk Aggregator Message Chunk Splitter **Resequencer** Round Robin **THE Splitter** Error Handling Cloud Connectors

### Error handlers

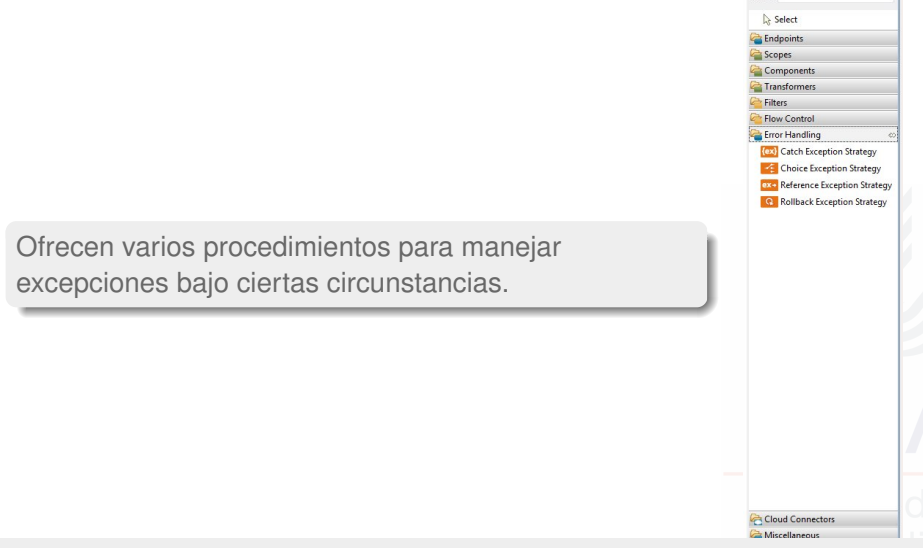

J. Boubeta Puig (UCA) | [Mule Studio: una herramienta gráfica para Mule ESB](#page-0-0) 27/85

Filter:

## Cloud connectors

- **Permiten la integración de aplicaciones Mule con** aplicaciones web y API de terceros.
- Ejemplos: Salesforce (Customer Relationship Management) y Mongo DB (SGBD NoSQL).

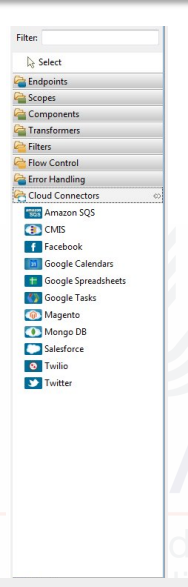

# Índice

- 
- [Creación de un proyecto Mule Studio](#page-11-0) **[Paleta del editor](#page-19-0)**
- 4 [Esquema de un flujo típico de Mule](#page-28-0)
- 

<span id="page-28-0"></span>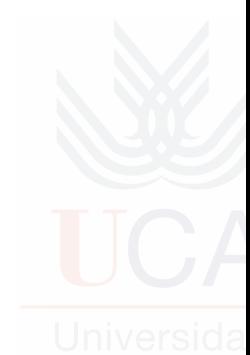

# Esquema de un flujo típico de Mule I

1 **Una fuente de mensajes**: uno o más endpoints activan el flujo cada vez que llega un mensaje.

[Introducción](#page-2-0) [Instalación de Mule Studio](#page-6-0) [Visión general de la herramienta](#page-10-0) [Esquema de un flujo típico de Mule](#page-28-0) [Caso de estudio](#page-31-0)

- **2 Un filtro**: puede ser embebido en la fuente de mensajes o conectado a esta fuente; debe identificar mensajes inválidos y rechazar su paso al resto del flujo.
- **3** Un transformador: puede convertir los mensajes de entrada en un formato de datos consumible por otros procesadores de mensajes del flujo.
- 4 **Un enriquecedor de mensajes**: puede añadir información relevante en un mensaje. Por ejemplo, si el mensaje llega solamente con el DNI de una persona, podría añadirse al mensaje su nombre y apellidos.

# Esquema de un flujo típico de Mule II

**Un componente**: una vez preparado el mensaje para ser procesado, normalmente será enviado a un componente que se encargará de procesarlo de una determinada forma según su contenido. A veces también se utilizan BD externas o API (ej. Salesforce) como cloud connectors.

[Introducción](#page-2-0) [Instalación de Mule Studio](#page-6-0) [Visión general de la herramienta](#page-10-0) [Esquema de un flujo típico de Mule](#page-28-0) [Caso de estudio](#page-31-0)

- 6 Los últimos "pasos" de un flujo pueden ser muy distintos, por ejemplo:
	- Se devuelve una respuesta al emisor original del mensaje.
	- Los resultados del procesamiento son almacenados en una base de datos o enviados a terceros (ej. correo electrónico).

# Índice

- 
- [Creación de un proyecto Mule Studio](#page-11-0) **[Paleta del editor](#page-19-0)**
- 
- 5 [Caso de estudio](#page-31-0)

<span id="page-31-0"></span>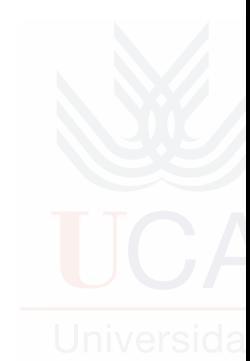

# Conceptos previos

### Internet de las cosas o Internet of Things (IoT)

- Paradigma emergente que propone el uso de una red de **cosas** u objetos, como sensores y actuadores, interconectados a nivel mundial e identificados unívocamente a través de un esquema de direcciones.
- Cada objeto puede interactuar y cooperar con los demás para alcanzar un objetivo común [Atzori et al.].

### Procesamiento de eventos complejos o Complex Event Processing (CEP)

- **E** Tecnología emergente que permite procesar, analizar y correlacionar grandes cantidades de eventos [Luckham].
- Para detectar y responder en tiempo real y de forma automática a las situaciones que son críticas o relevantes para los procesos de negocio.
- Se utilizan unos **patrones de eventos** que inferirán nuevos eventos más complejos y con un mayor significado semántico.

## Arquitectura a implementar con Mule

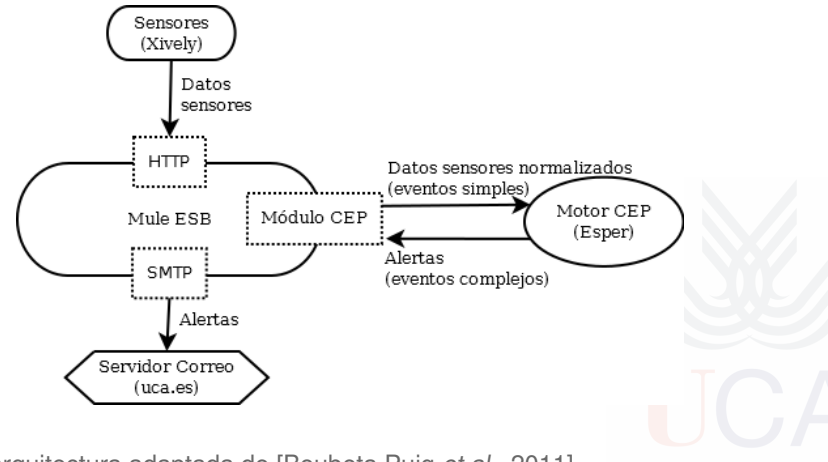

Fuente: arquitectura adaptada de [Boubeta Puig et al., 2011]

### Fuente de mensajes (I)

Flujos de Xively sobre domótica utilizados en este caso de estudio

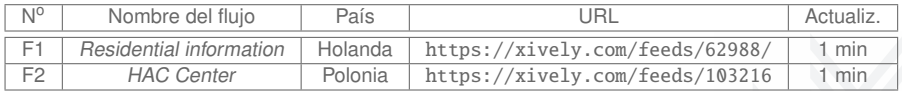

J. Boubeta Puig (UCA) | [Mule Studio: una herramienta gráfica para Mule ESB](#page-0-0) 35/85

# Fuente de mensajes (II)

Formato de los datos de flujos normalizados

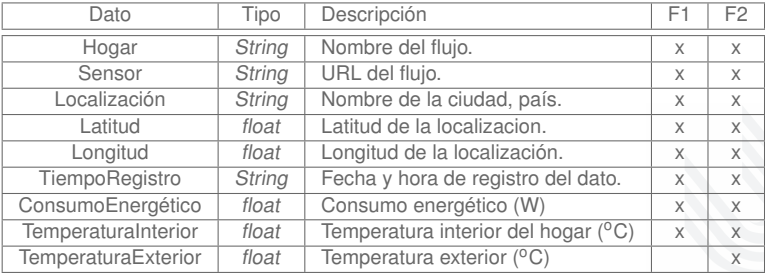

J. Boubeta Puig (UCA) | [Mule Studio: una herramienta gráfica para Mule ESB](#page-0-0) 36/85
# Crear un proyecto Mule

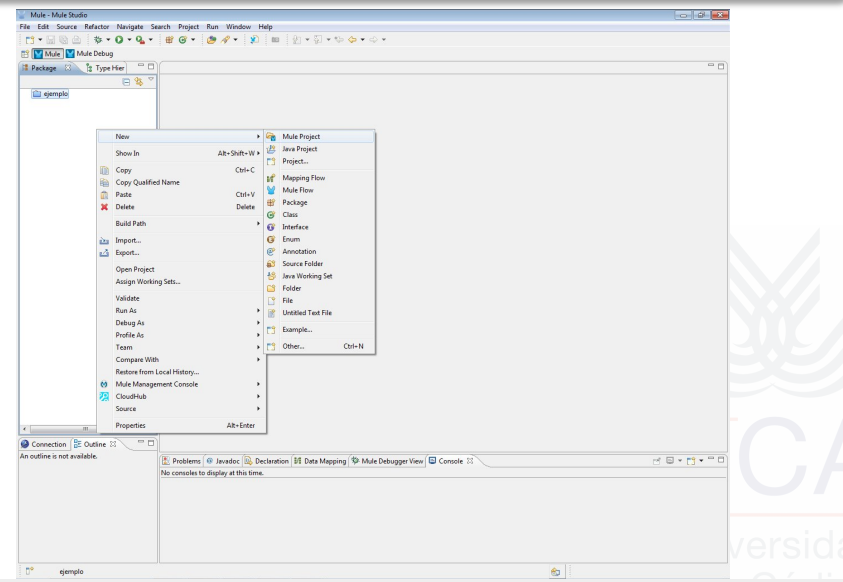

### J. Boubeta Puig (UCA) | [Mule Studio: una herramienta gráfica para Mule ESB](#page-0-0) 37/85

# Crear un proyecto Mule (cont.)

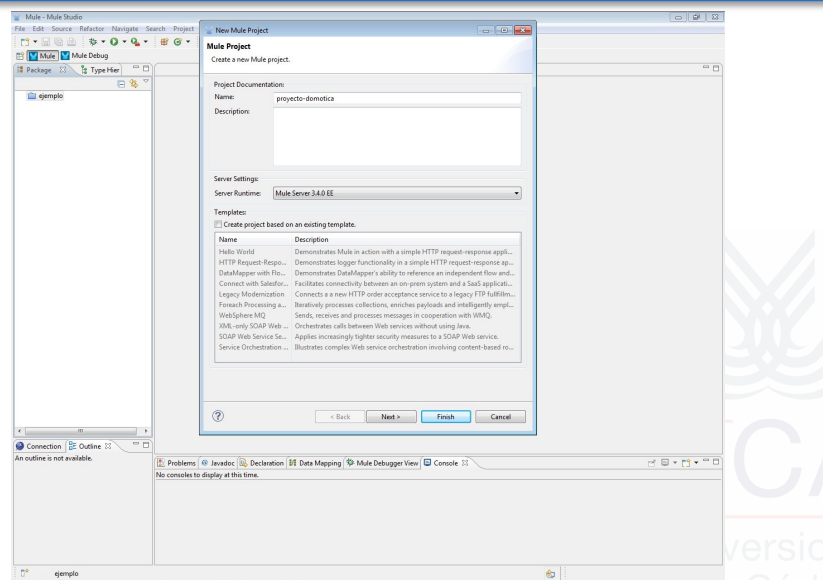

#### J. Boubeta Puig (UCA) | [Mule Studio: una herramienta gráfica para Mule ESB](#page-0-0) 38/85

# Crear un proyecto Mule (cont.)

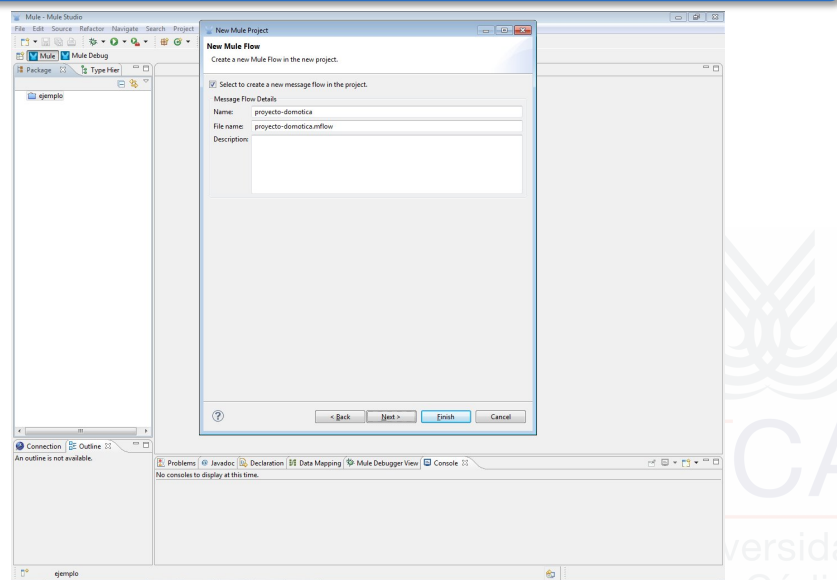

### J. Boubeta Puig (UCA) | [Mule Studio: una herramienta gráfica para Mule ESB](#page-0-0) 39/85

# Crear un proyecto Mule (cont.)

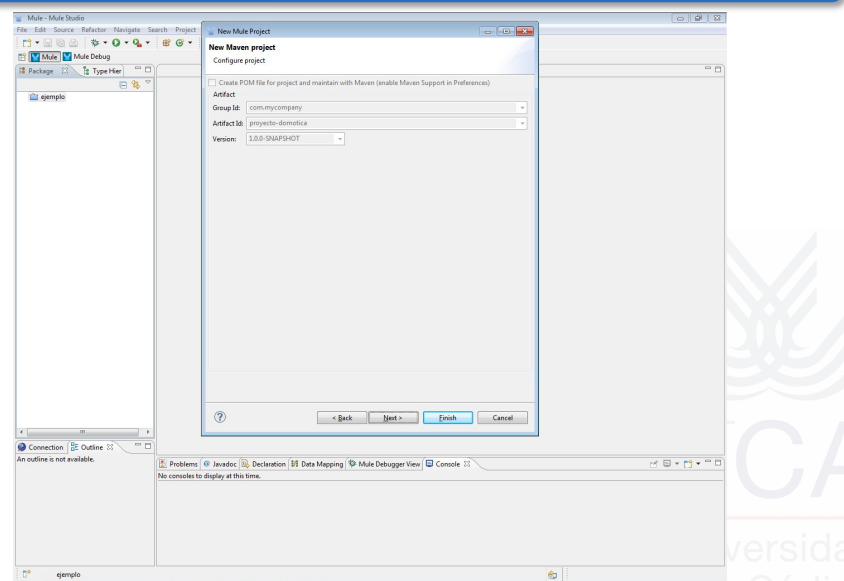

### J. Boubeta Puig (UCA) | [Mule Studio: una herramienta gráfica para Mule ESB](#page-0-0) 40/85

### Crear un proyecto Mule (cont.)

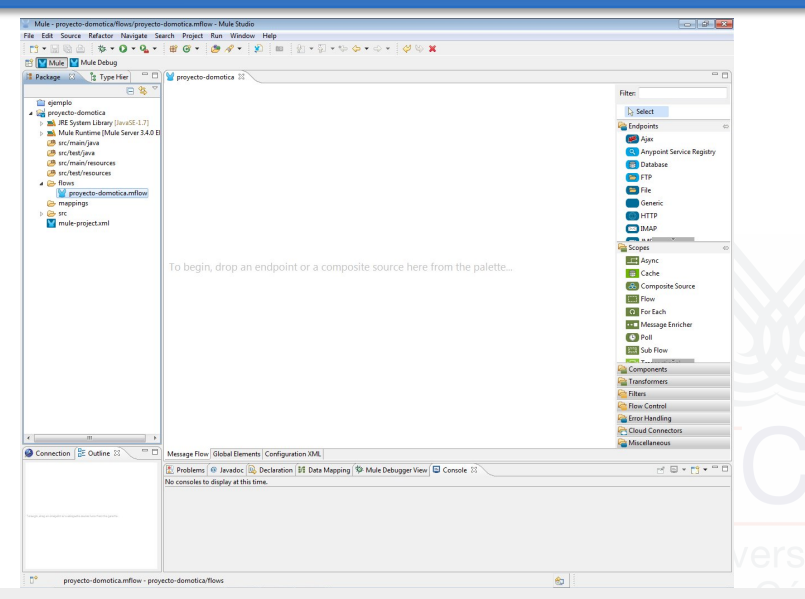

#### J. Boubeta Puig (UCA) | [Mule Studio: una herramienta gráfica para Mule ESB](#page-0-0) 41/85

## Añadir los endpoints de entrada (cont.)

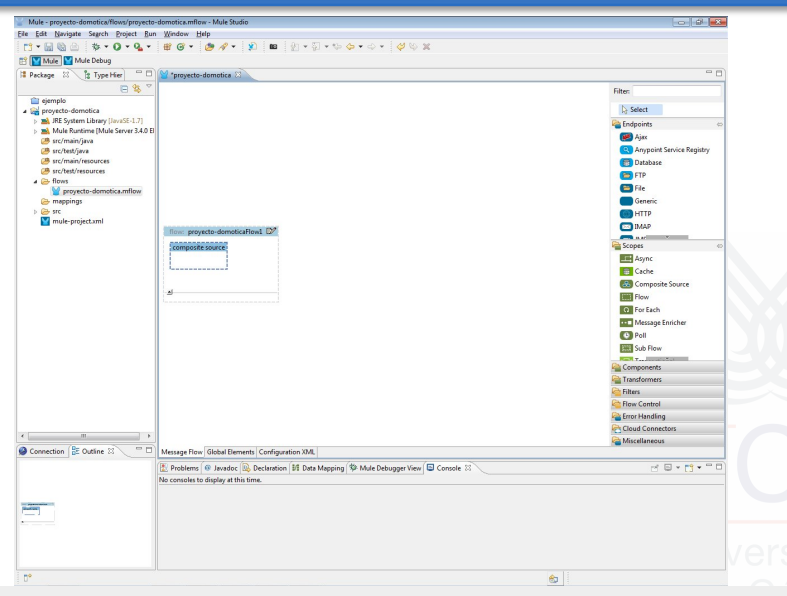

#### J. Boubeta Puig (UCA) | [Mule Studio: una herramienta gráfica para Mule ESB](#page-0-0) 42/85

## Añadir los endpoints de entrada (cont.)

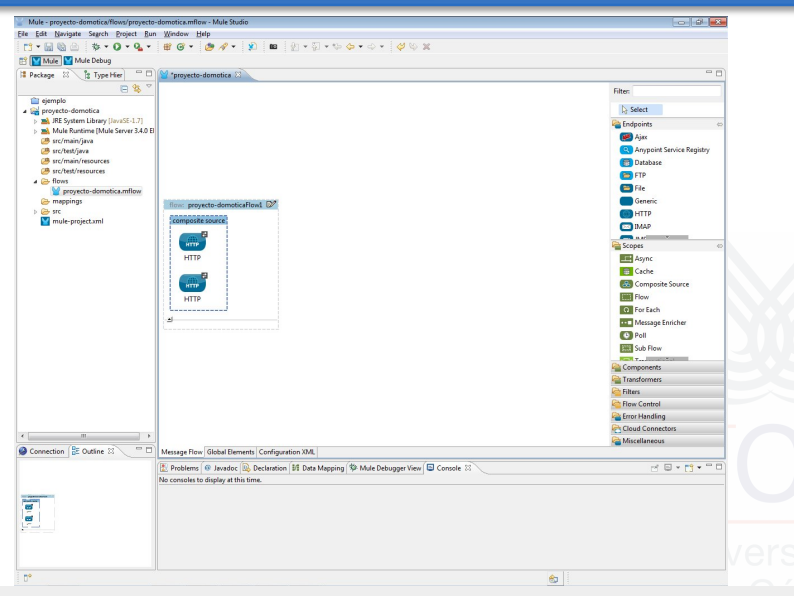

#### J. Boubeta Puig (UCA) | [Mule Studio: una herramienta gráfica para Mule ESB](#page-0-0) 43/85

## Añadir los endpoints de entrada (cont.)

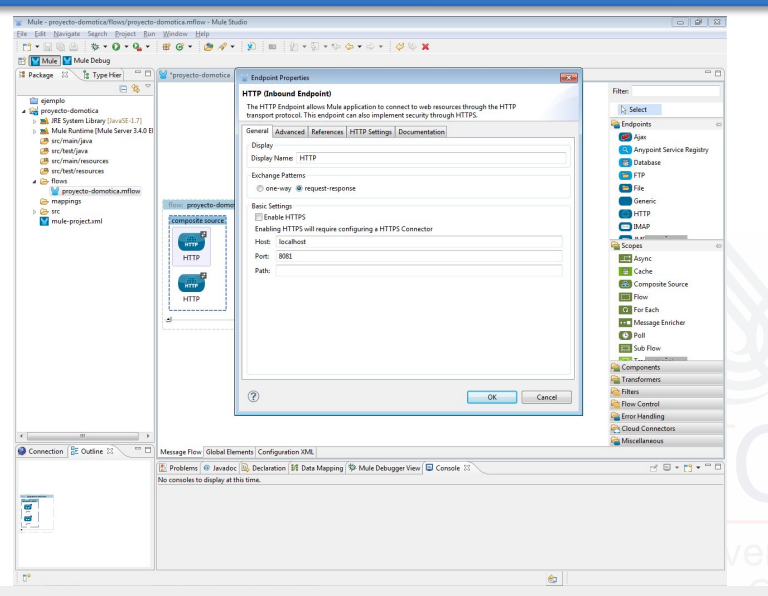

#### J. Boubeta Puig (UCA) | [Mule Studio: una herramienta gráfica para Mule ESB](#page-0-0) 44/85

## Añadir los endpoints de entrada (cont.)

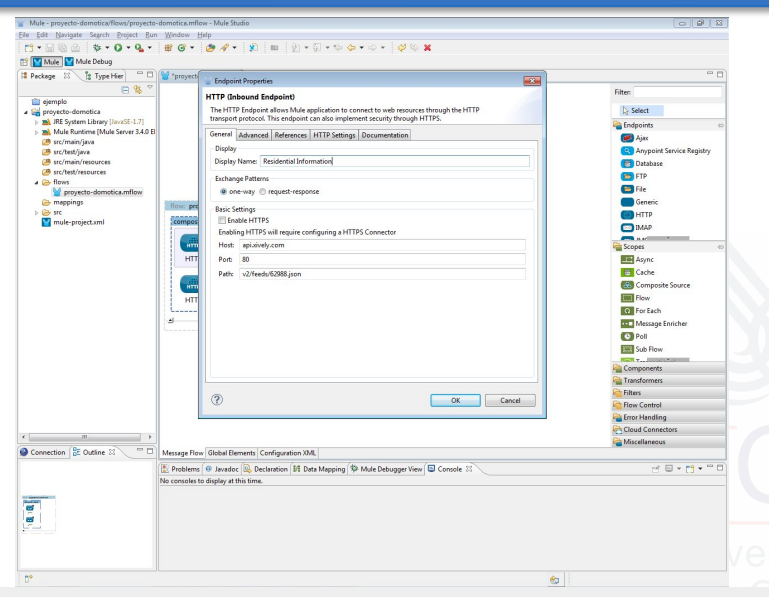

#### J. Boubeta Puig (UCA) | [Mule Studio: una herramienta gráfica para Mule ESB](#page-0-0) 45/85

## Añadir los endpoints de entrada (cont.)

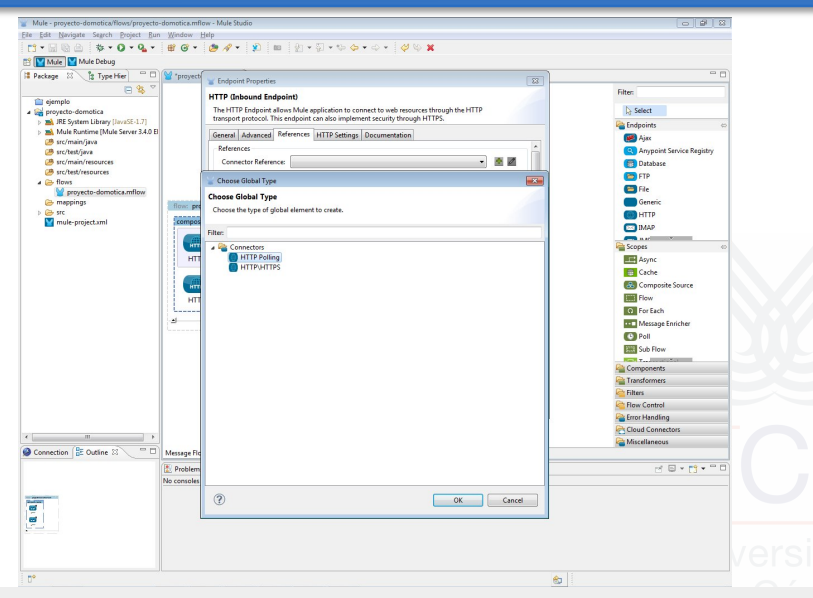

#### J. Boubeta Puig (UCA) | [Mule Studio: una herramienta gráfica para Mule ESB](#page-0-0) 46/85

## Añadir los endpoints de entrada (cont.)

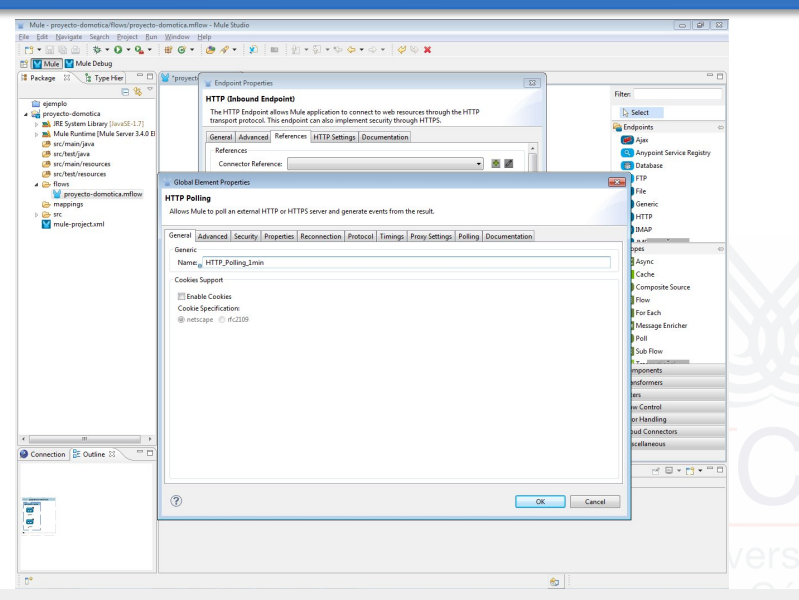

#### J. Boubeta Puig (UCA) | [Mule Studio: una herramienta gráfica para Mule ESB](#page-0-0) 47/85

## Añadir los endpoints de entrada (cont.)

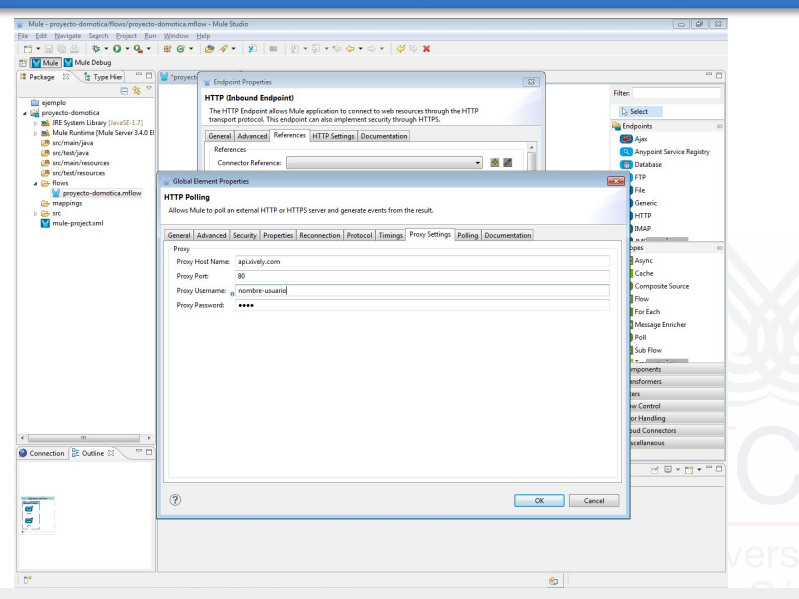

#### J. Boubeta Puig (UCA) | [Mule Studio: una herramienta gráfica para Mule ESB](#page-0-0) 48/85

## Añadir los endpoints de entrada (cont.)

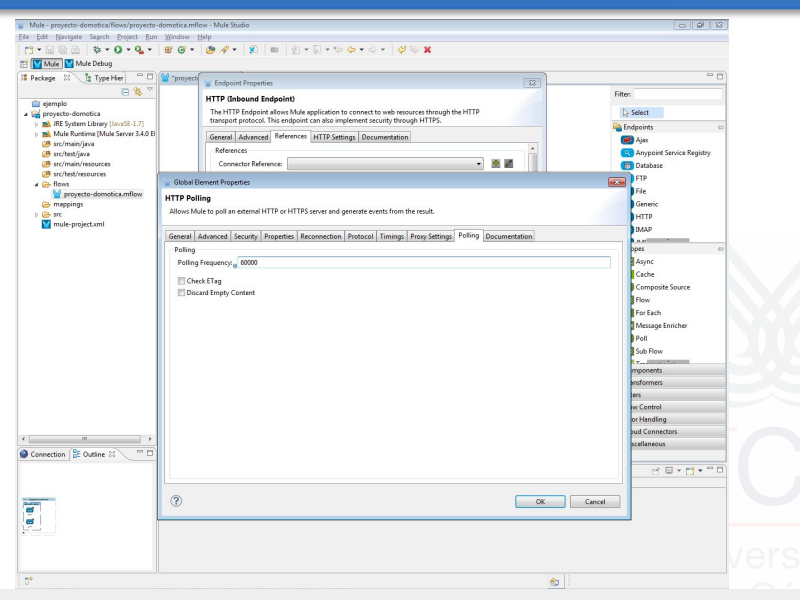

#### J. Boubeta Puig (UCA) | [Mule Studio: una herramienta gráfica para Mule ESB](#page-0-0) 49/85

## Añadir los endpoints de entrada (cont.)

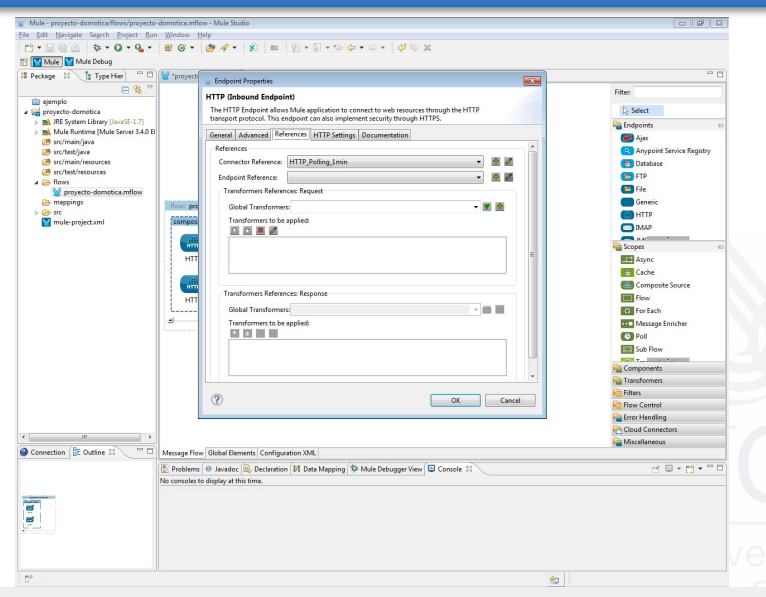

#### J. Boubeta Puig (UCA) | [Mule Studio: una herramienta gráfica para Mule ESB](#page-0-0) 50/85

## Añadir los endpoints de entrada (cont.)

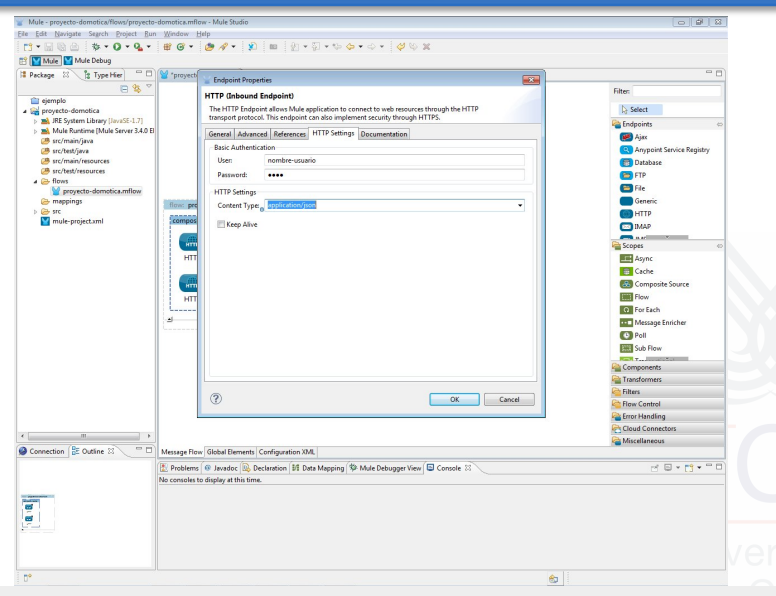

#### J. Boubeta Puig (UCA) | [Mule Studio: una herramienta gráfica para Mule ESB](#page-0-0) 51/85

## Añadir los endpoints de entrada (cont.)

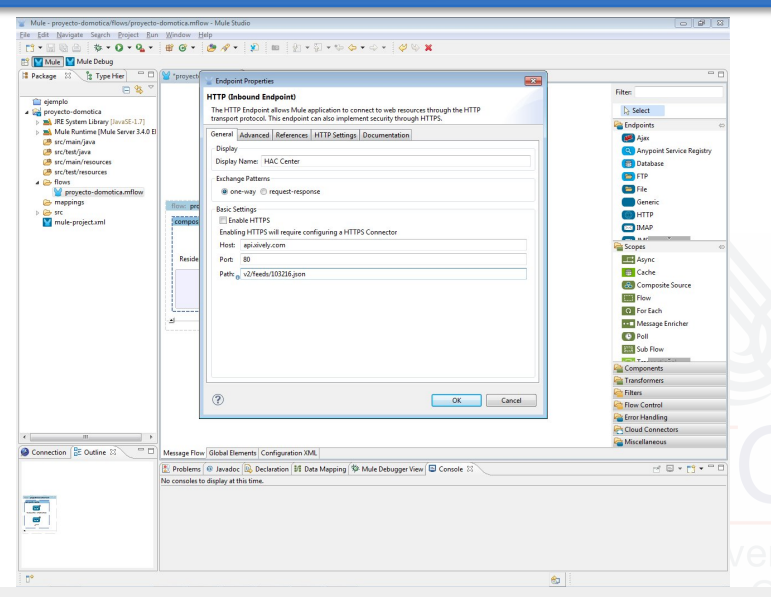

#### J. Boubeta Puig (UCA) | [Mule Studio: una herramienta gráfica para Mule ESB](#page-0-0) 52/85

## Añadir los endpoints de entrada (cont.)

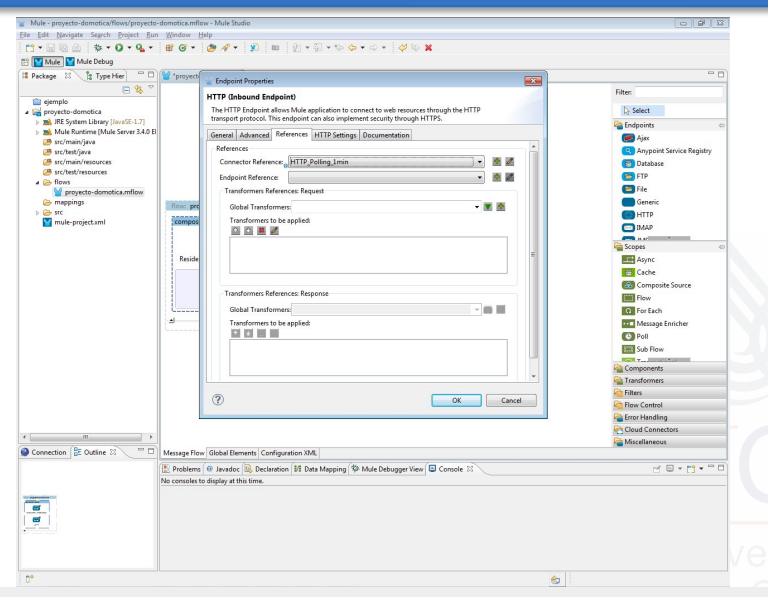

#### J. Boubeta Puig (UCA) | [Mule Studio: una herramienta gráfica para Mule ESB](#page-0-0) 53/85

## Añadir los endpoints de entrada (cont.)

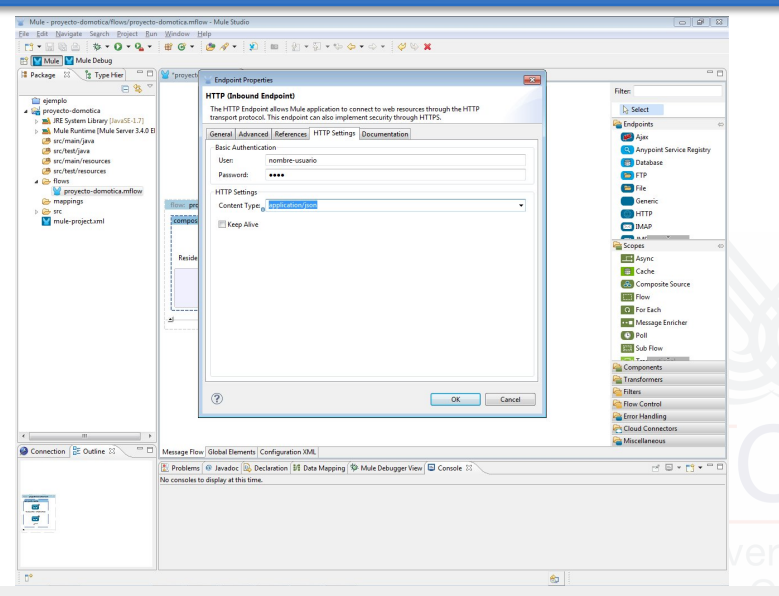

#### J. Boubeta Puig (UCA) | [Mule Studio: una herramienta gráfica para Mule ESB](#page-0-0) 54/85

## Añadir los endpoints de entrada (cont.)

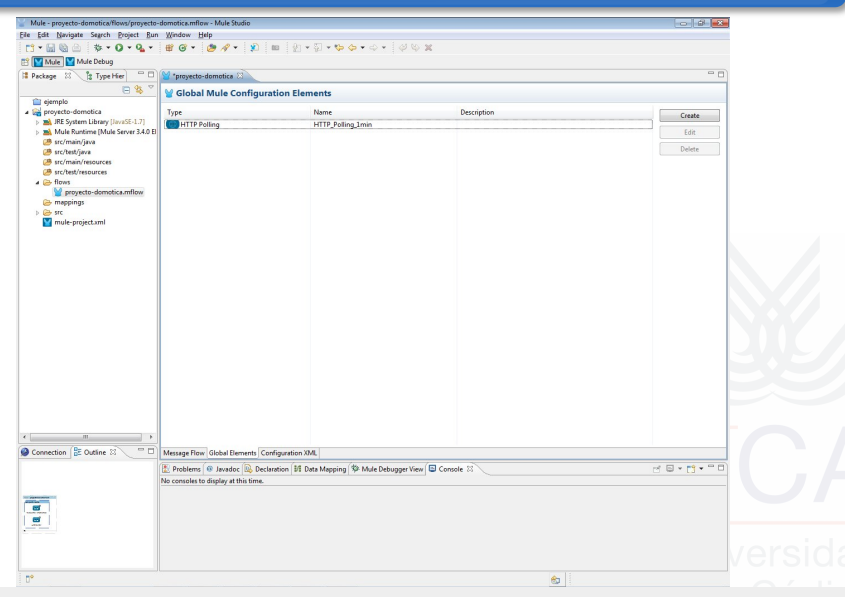

#### J. Boubeta Puig (UCA) | [Mule Studio: una herramienta gráfica para Mule ESB](#page-0-0) 55/85

## Añadir los endpoints de entrada (cont.)

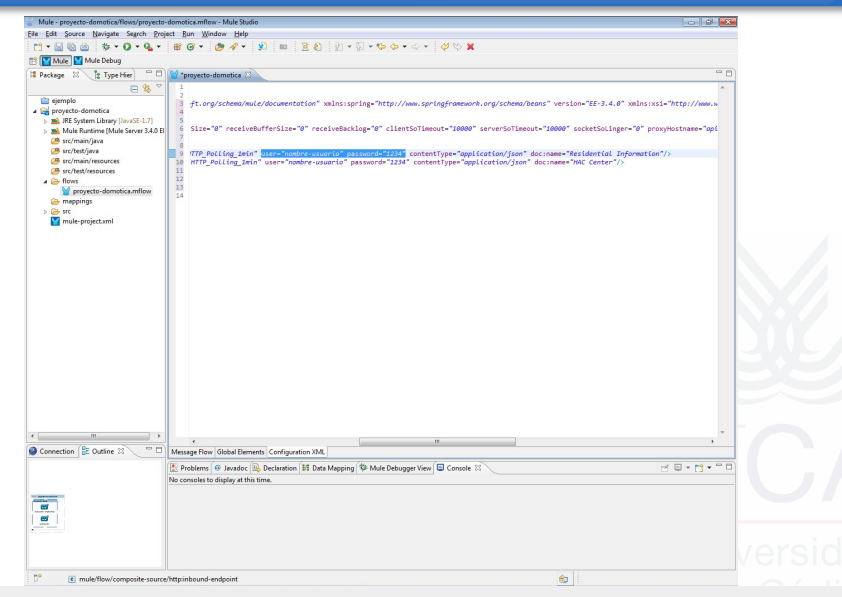

#### J. Boubeta Puig (UCA) | [Mule Studio: una herramienta gráfica para Mule ESB](#page-0-0) 56/85

### Crear un fichero .properties con las contraseñas Las contraseñas no serán visibles en el fichero XML

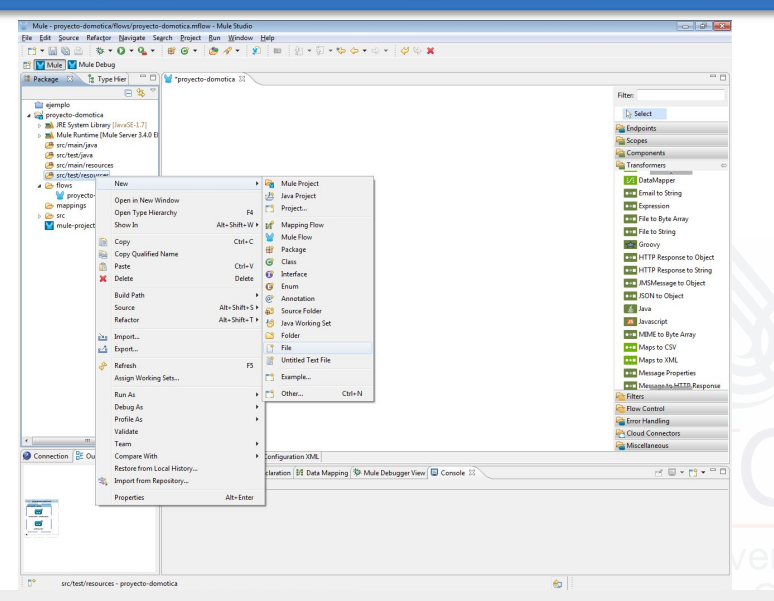

#### J. Boubeta Puig (UCA) | [Mule Studio: una herramienta gráfica para Mule ESB](#page-0-0) 57/85

### Crear un fichero .properties con las contraseñas (cont.) Las contraseñas no serán visibles en el fichero XML

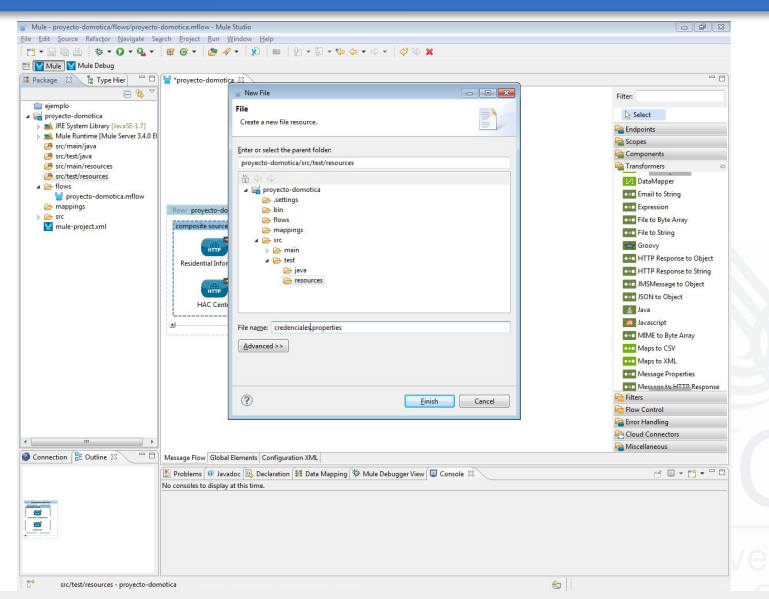

#### J. Boubeta Puig (UCA) | [Mule Studio: una herramienta gráfica para Mule ESB](#page-0-0) 58/85

### Crear un fichero .properties con las contraseñas (cont.) Las contraseñas no serán visibles en el fichero XML

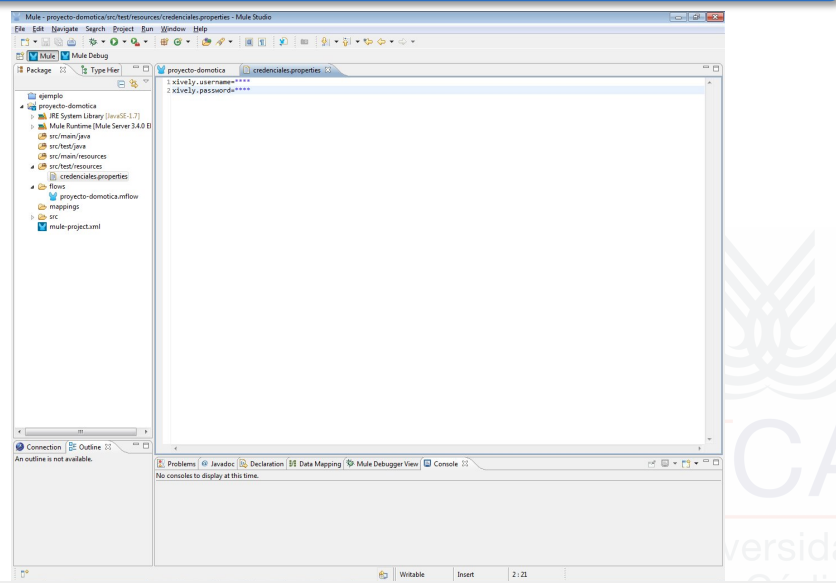

J. Boubeta Puig (UCA) | [Mule Studio: una herramienta gráfica para Mule ESB](#page-0-0) 59/85

### Crear un fichero .properties con las contraseñas (cont.) Las contraseñas no serán visibles en el fichero XML

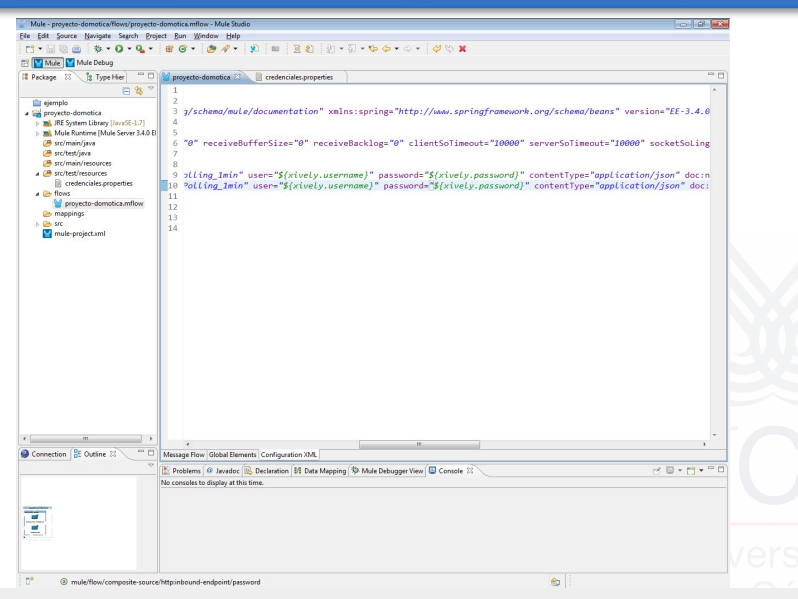

#### J. Boubeta Puig (UCA) | [Mule Studio: una herramienta gráfica para Mule ESB](#page-0-0) 60/85

### Crear un fichero .properties con las contraseñas (cont.) Las contraseñas no serán visibles en el fichero XML

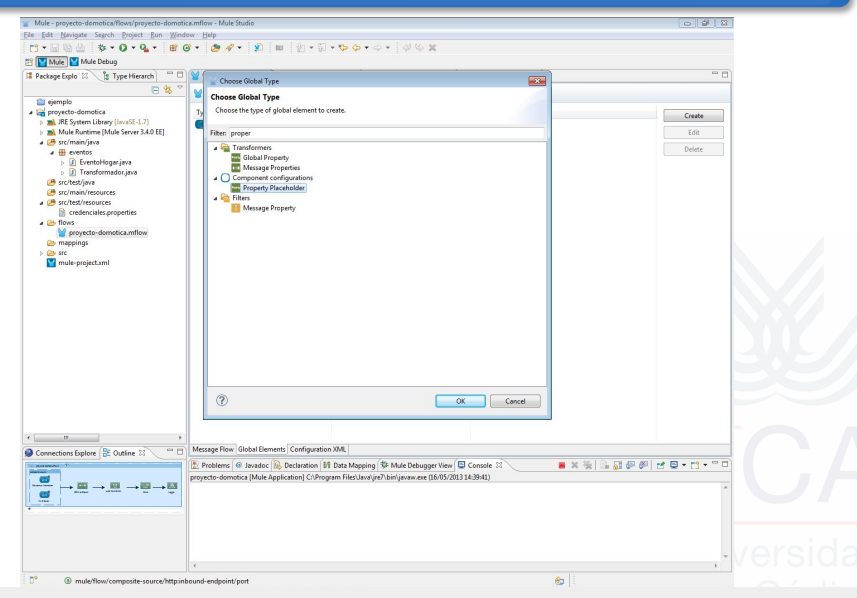

J. Boubeta Puig (UCA) | [Mule Studio: una herramienta gráfica para Mule ESB](#page-0-0) 61/85

### Crear un fichero .properties con las contraseñas (cont.) Las contraseñas no serán visibles en el fichero XML

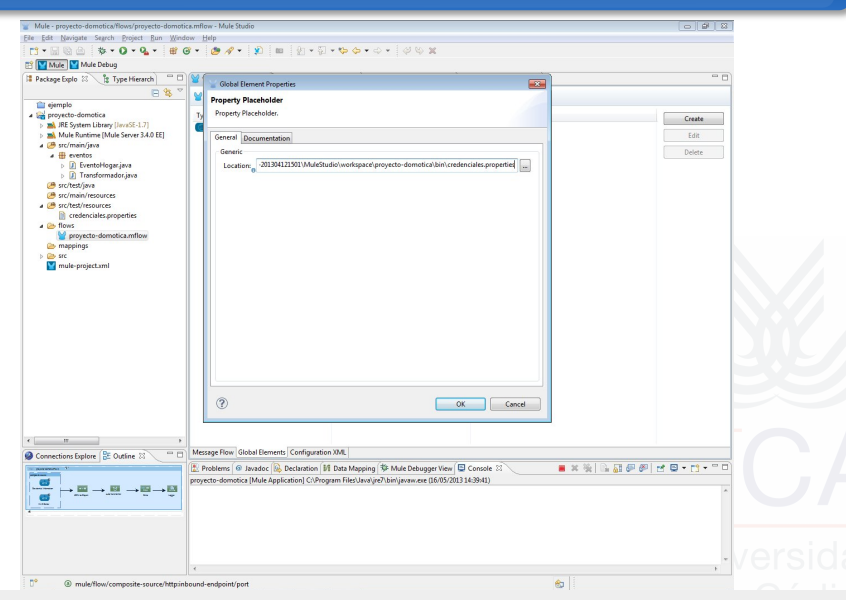

J. Boubeta Puig (UCA) | [Mule Studio: una herramienta gráfica para Mule ESB](#page-0-0) 62/85

# Añadir un transformador JSON-To-Object

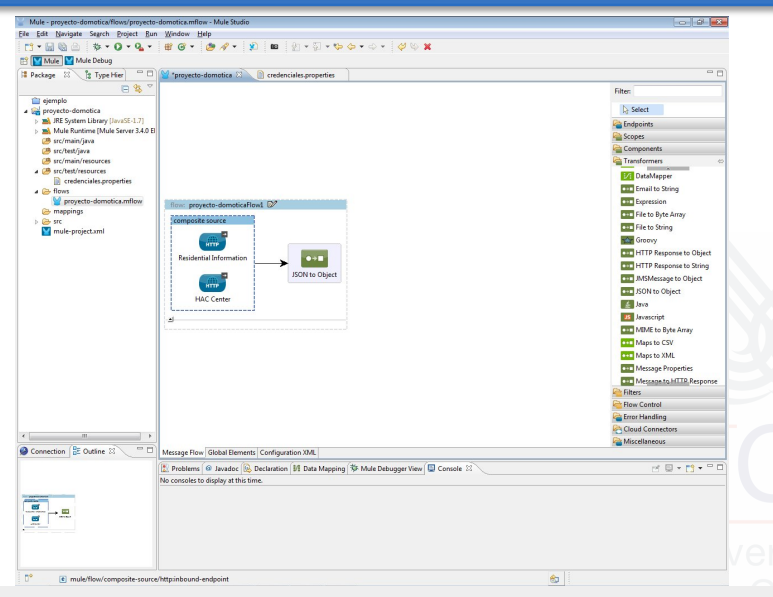

J. Boubeta Puig (UCA) | [Mule Studio: una herramienta gráfica para Mule ESB](#page-0-0) 63/85

### Añadir un transformador personalizado Convertirá los objetos JsonData al tipo EventoHogar

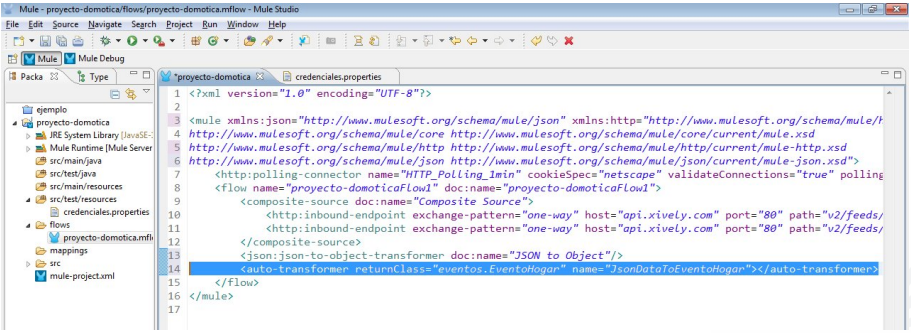

Más información: [http://www.mulesoft.org/docs/site/current3/apidocs/](http://www.mulesoft.org/docs/site/current3/apidocs/org/mule/module/json/JsonData.html) [org/mule/module/json/JsonData.html](http://www.mulesoft.org/docs/site/current3/apidocs/org/mule/module/json/JsonData.html)

J. Boubeta Puig (UCA) | [Mule Studio: una herramienta gráfica para Mule ESB](#page-0-0) 64/85

### Añadir un transformador personalizado (cont.) Convertirá los objetos JsonData al tipo EventoHogar

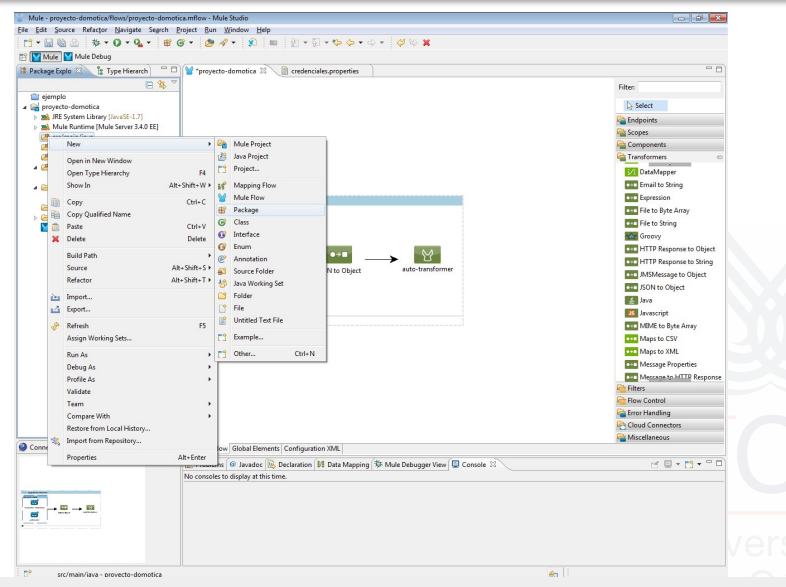

J. Boubeta Puig (UCA) | [Mule Studio: una herramienta gráfica para Mule ESB](#page-0-0) 65/85

### Añadir un transformador personalizado (cont.) Convertirá los objetos JsonData al tipo EventoHogar

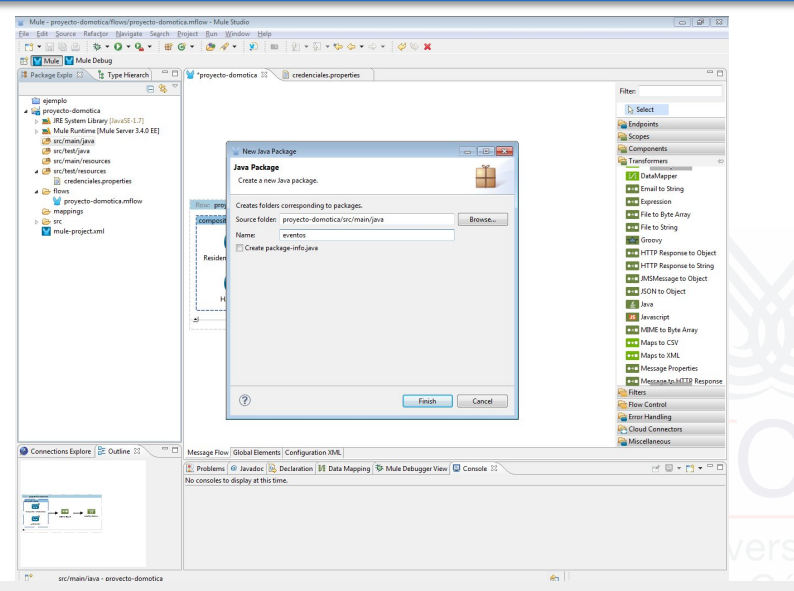

J. Boubeta Puig (UCA) | [Mule Studio: una herramienta gráfica para Mule ESB](#page-0-0) 66/85

### Añadir un transformador personalizado (cont.) Convertirá los objetos JsonData al tipo EventoHogar

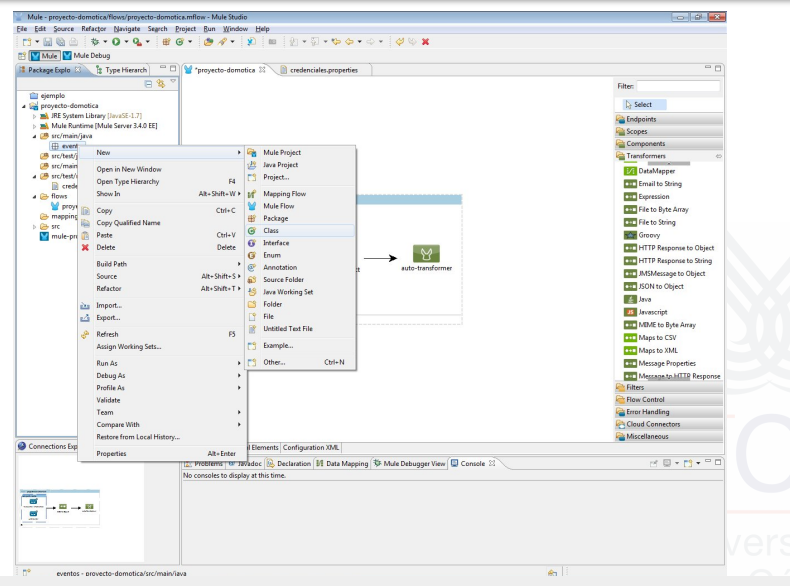

J. Boubeta Puig (UCA) | [Mule Studio: una herramienta gráfica para Mule ESB](#page-0-0) 67/85

### Añadir un transformador personalizado (cont.) Convertirá los objetos JsonData al tipo EventoHogar

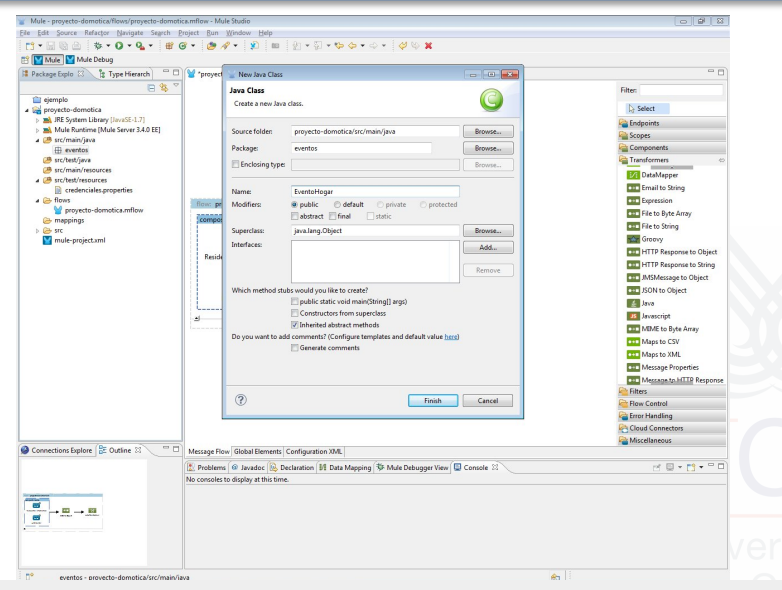

J. Boubeta Puig (UCA) | [Mule Studio: una herramienta gráfica para Mule ESB](#page-0-0) 68/85

### Añadir un transformador personalizado (cont.) Convertirá los objetos JsonData al tipo EventoHogar

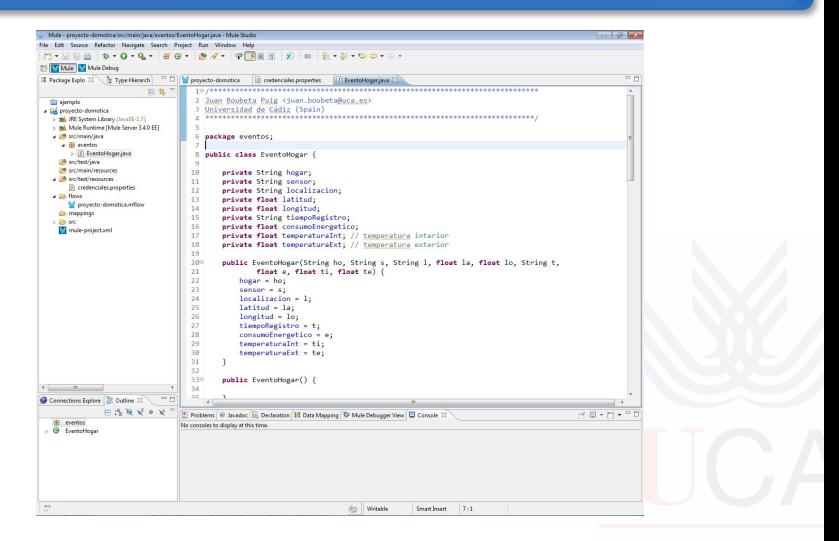

### [Pulse aquí para ver fichero](EventoHogar.java) EventoHogar.java

J. Boubeta Puig (UCA) | [Mule Studio: una herramienta gráfica para Mule ESB](#page-0-0) 69/85

### Añadir un transformador personalizado (cont.) Convertirá los objetos JsonData al tipo EventoHogar

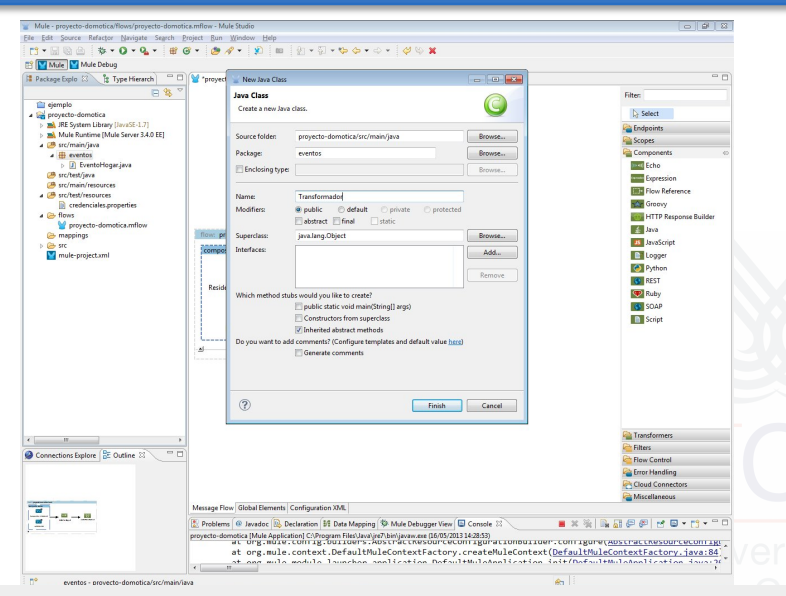

J. Boubeta Puig (UCA) | [Mule Studio: una herramienta gráfica para Mule ESB](#page-0-0) 70/85

### Añadir un transformador personalizado (cont.) Convertirá los objetos JsonData al tipo EventoHogar

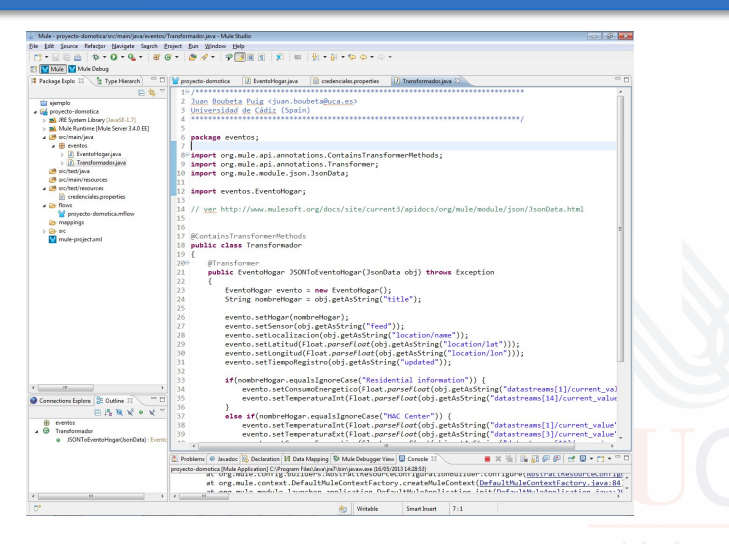

[Pulse aquí para ver fichero](Transformador.java) Transformador.java

J. Boubeta Puig (UCA) | [Mule Studio: una herramienta gráfica para Mule ESB](#page-0-0) 71/85

### Añadir un transformador personalizado (cont.) Convertirá los objetos JsonData al tipo EventoHogar

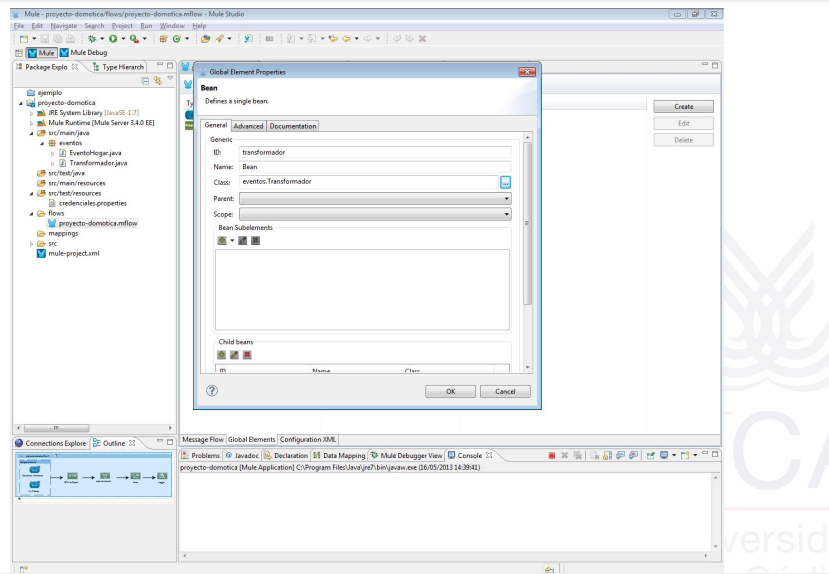

J. Boubeta Puig (UCA) | [Mule Studio: una herramienta gráfica para Mule ESB](#page-0-0) 72/85
## Añadir un transformador personalizado (cont.) Convertirá los objetos JsonData al tipo EventoHogar

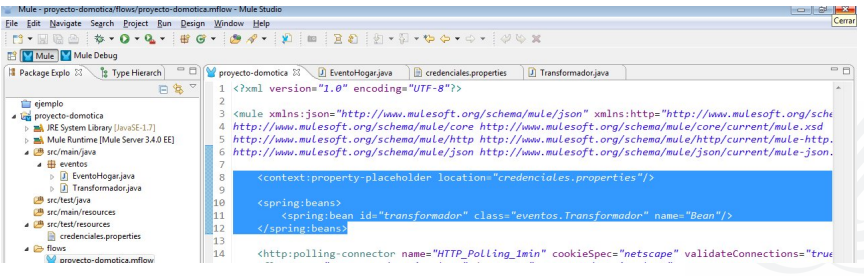

# Añadir Echo y Logger para visualizar mensajes

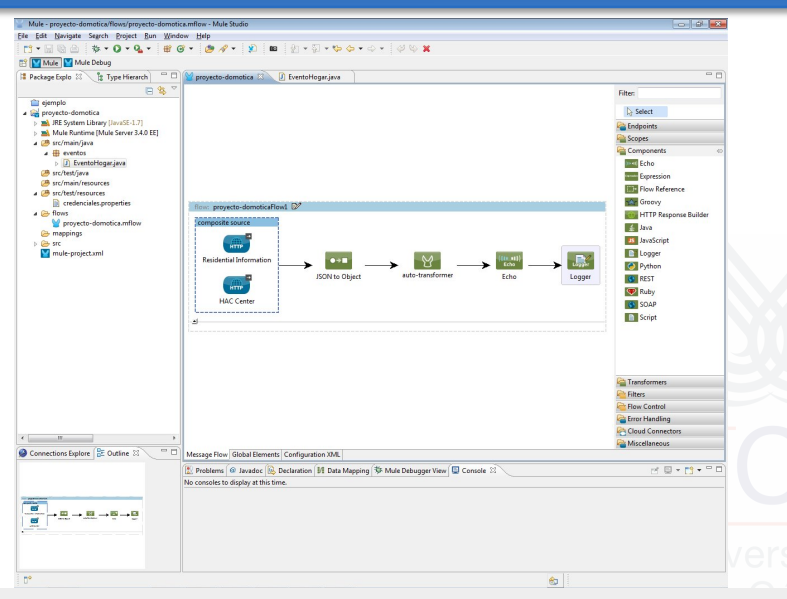

J. Boubeta Puig (UCA) | [Mule Studio: una herramienta gráfica para Mule ESB](#page-0-0) 74/85

# Añadir Echo y Logger para visualizar mensajes (cont.)

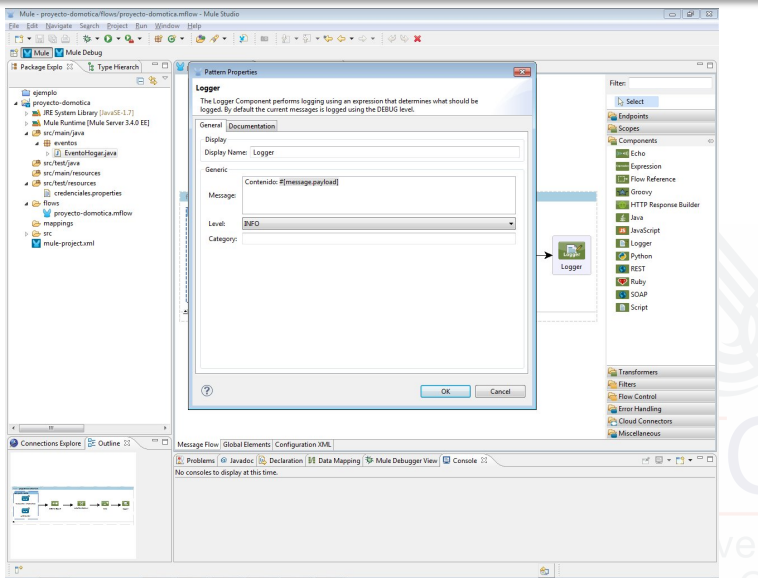

J. Boubeta Puig (UCA) | [Mule Studio: una herramienta gráfica para Mule ESB](#page-0-0) 75/85

#### Ejecutar la aplicación Mule Run As > Mule Application

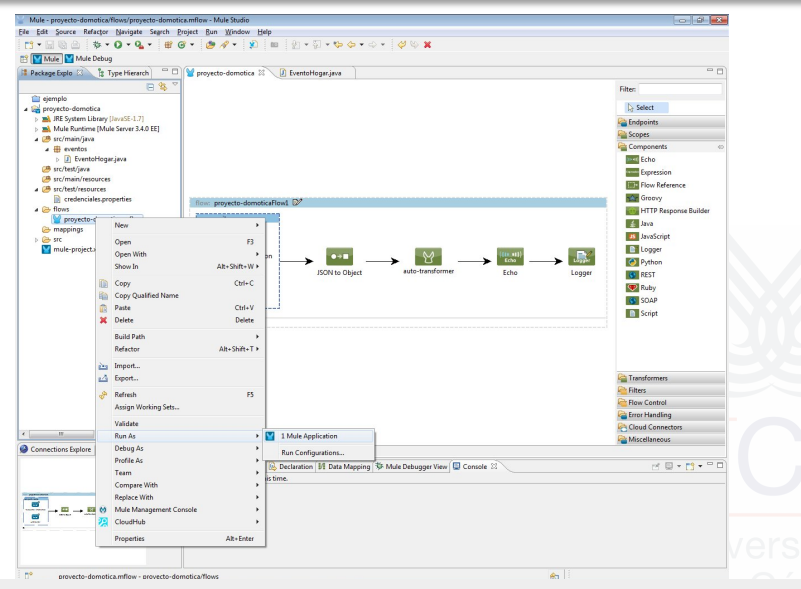

J. Boubeta Puig (UCA) | [Mule Studio: una herramienta gráfica para Mule ESB](#page-0-0) 76/85

## Usar SMTP para enviar alertas por correo electrónico

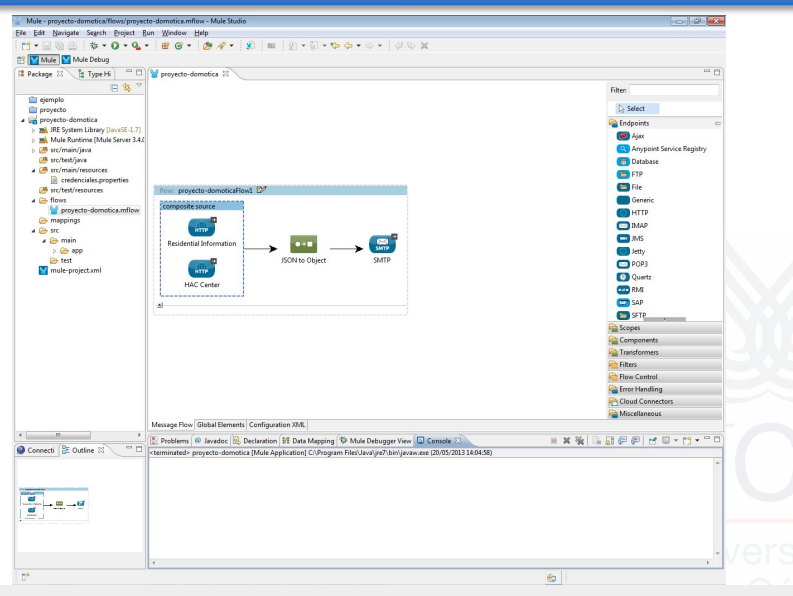

#### J. Boubeta Puig (UCA) | [Mule Studio: una herramienta gráfica para Mule ESB](#page-0-0) 77/85

# Usar SMTP para enviar alertas por correo electrónico

<smtps:outbound-endpoint host="smtp-alum.uca.es" port="465" user="\${uca.username}" password="\${uca.password}" to="\*\*\*\*@alum.uca.es" from="\*\*\*\*@alum.uca.es" subject="Envío de alerta" responseTimeout="3000" doc:name="SMTP"/>

#### A tener en cuenta

- La dirección origen (from) debe ser una cuenta válida de la UCA.
- Deben desactivarse los cortafuegos del sistema operativo, así como antivirus. En el caso de Avast: Control de los escudos de avast! > Desactivar.

## Exportar la aplicación Mule File > Export...

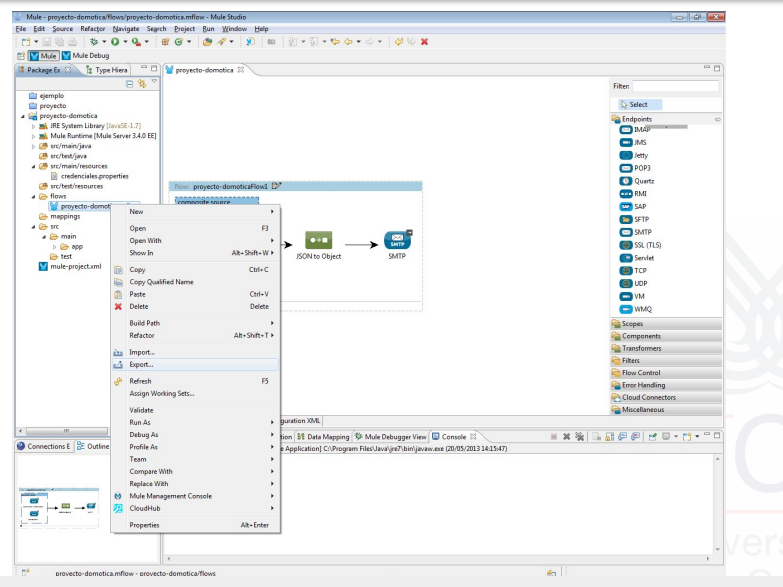

J. Boubeta Puig (UCA) | [Mule Studio: una herramienta gráfica para Mule ESB](#page-0-0) 79/85

#### Exportar la aplicación Mule (cont.) Mule > Mule Studio Project... (includes Studio metadata)

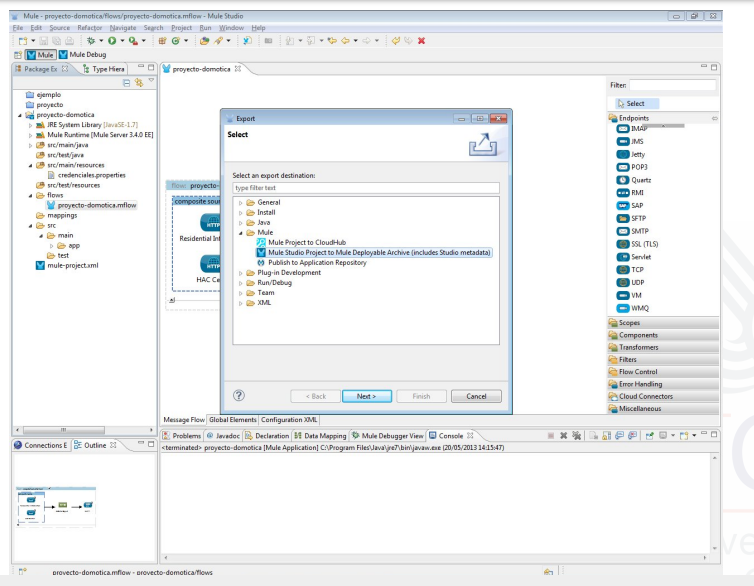

J. Boubeta Puig (UCA) | [Mule Studio: una herramienta gráfica para Mule ESB](#page-0-0) 80/85

## Exportar la aplicación Mule (cont.)

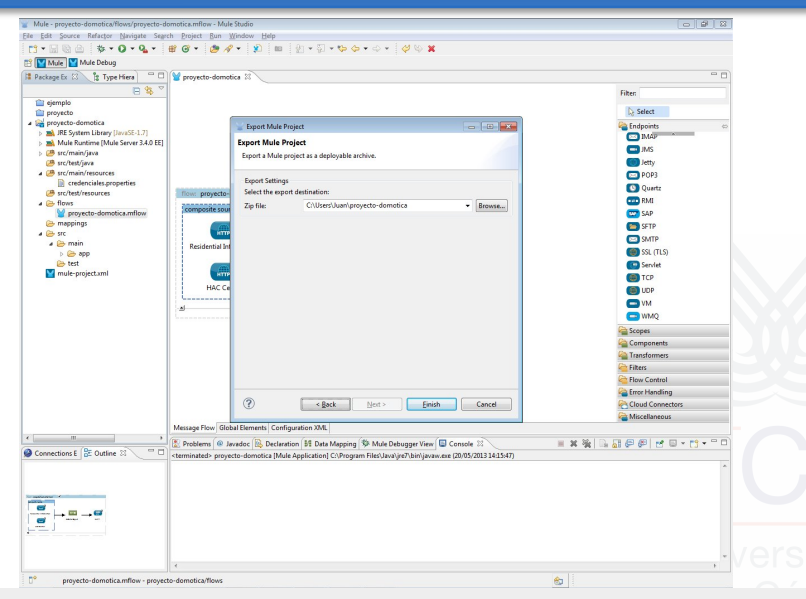

J. Boubeta Puig (UCA) | [Mule Studio: una herramienta gráfica para Mule ESB](#page-0-0) 81/85

## Importar la aplicación Mule

File > Import... > Mule Studio generated Deployable Archive (.zip)

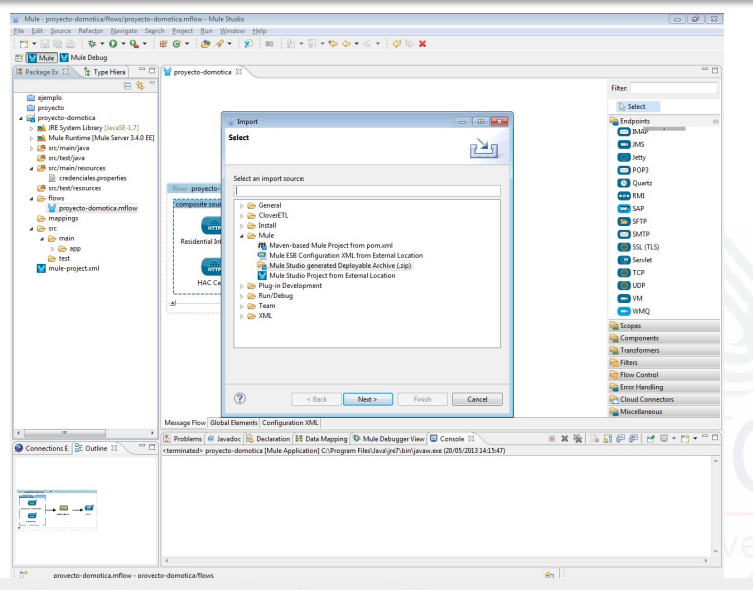

J. Boubeta Puig (UCA) | [Mule Studio: una herramienta gráfica para Mule ESB](#page-0-0) 82/85

## Importar la aplicación Mule

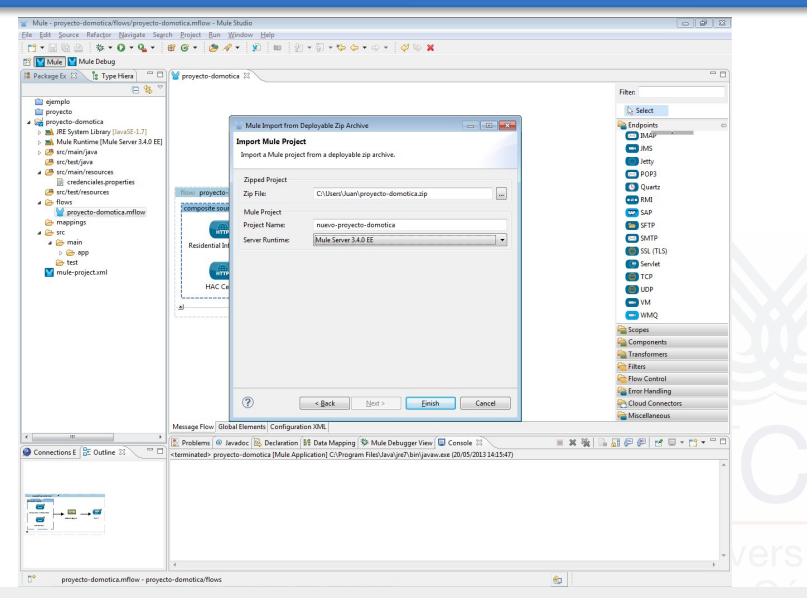

J. Boubeta Puig (UCA) | [Mule Studio: una herramienta gráfica para Mule ESB](#page-0-0) 83/85

# Referencias bibliográficas I

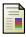

## MuleSoft Inc.

Mule Studio

<http://www.mulesoft.org/download-mule-esb-community-edition>, mayo 2013.

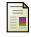

### LogMeIn, Inc.

Xively – Public Cloud for the Internet of Things <https://xively.com/>, mayo 2013.

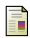

D. Luckham

The Power of Events: An Introduction to Complex Event Processing in Distributed Enterprise Systems Addison-Wesley, 2001.

D. Luckham Event Processing for Business: Organizing the Real-Time Enterprise Wiley, 2012.

## Referencias bibliográficas II

EsperTech Inc. Esper - Complex Event Processing <http://esper.codehaus.org/>, mayo 2013.

- J. Boubeta Puig; G. Ortiz; I. Medina Bulo Procesamiento de Eventos Complejos en Entornos SOA: Caso de Estudio para la Detección Temprana de Epidemias Actas de las VII Jornadas de Ciencia e Ingeniería de Servicios A Coruña, septiembre, 2011.
- 

L. Atzori; A. Iera; G. Morabito The Internet of Things: A Survey Computer Networks (15), pp. 2787-2805, octubre, 2010.